## **BAB V**

# **IMPLEMENTASI DAN PENGUJIAN SISTEM**

### **5.1 HASIL IMPLEMENTASI**

Tahap implementasi merupakan tahap kelanjutan dari kegiatan perancangan sistem. Tujuan dari implementasi adalah menerapkan perancangan aplikasi yang telah dirancang dengan menampilkan form-form hasil implementasi (program yang sudah jadi) baik input maupun output yang dilengkapi dengan memasukkan/menampilkan data pada kondisi yang sebenarnya dari objek penelitian.

### **5.1.1 Hasil Implementasi Input**

Berikut beberapa hasil implementasi input yang berdasarkan pada kondisi yang sebenarnya dari objek penelitian:

1. Implementasi *Form* Jenis *Login*

Pada gambar 5.1 merupakan tampilan dari *form* Jenis *Login* yang digunakan untuk membedakan akses yang dapat digunakan oleh aktor.

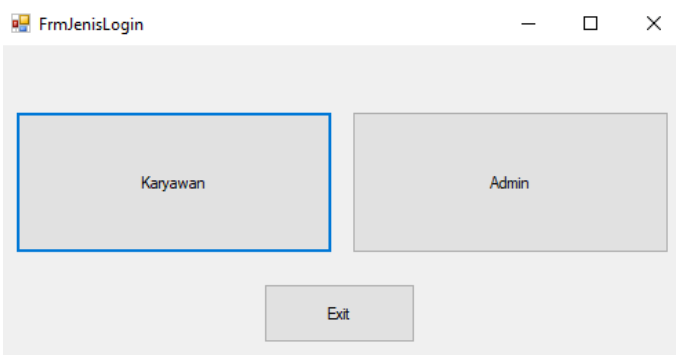

**Gambar 5.1** *Form* **Jenis Login**

2. Implementasi *Form Login*

Disini terdapat 2 buah *form login* yang digunakan untuk masuk ke menu utama, yaitu *form Login* Karyawan dan *form Login* Admin yang dapat dilihat pada gambar dibawah.

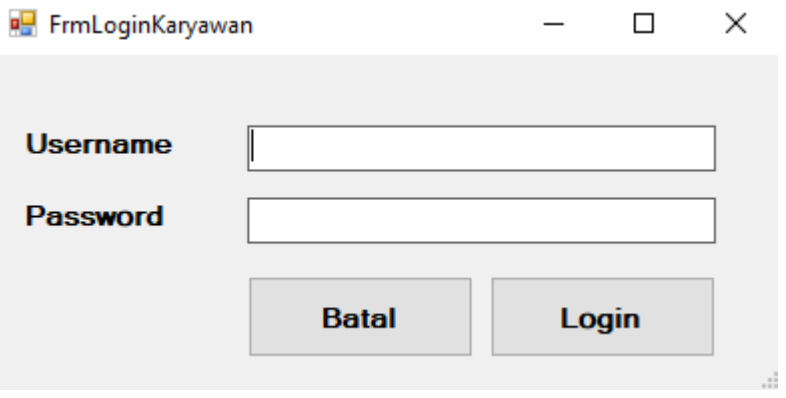

**Gambar 5.2** *Form Login* **Karyawan**

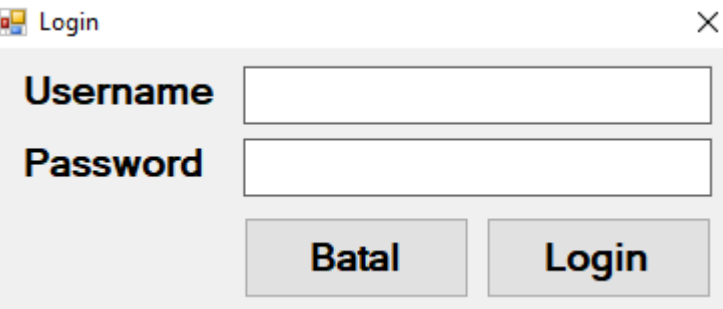

**Gambar 5.3** *Form Login* **Admin**

3. Implementasi *Form* Menu Utama

Gambar 5.4 dan gambar 5.5 merupakan tampilan dari menu utama atau menu induk yang ditampilkan setelah melakukan login. Gambar 5.4 adalah gambar Menu Utama Karyawan sedangkan Gambar 5.5 adalah gambar Menu Utama Admin. Perbedaan Menu Utama Karyawan dan Menu Utama Admin adalah pada Menu Utama Karyawan hanya bisa menggunakan 2 fitur saja yaitu Penjualan dan Cek Stok, sedangkan Menu Utama Admin dapat menggunakan semua fitur yang tersedia.

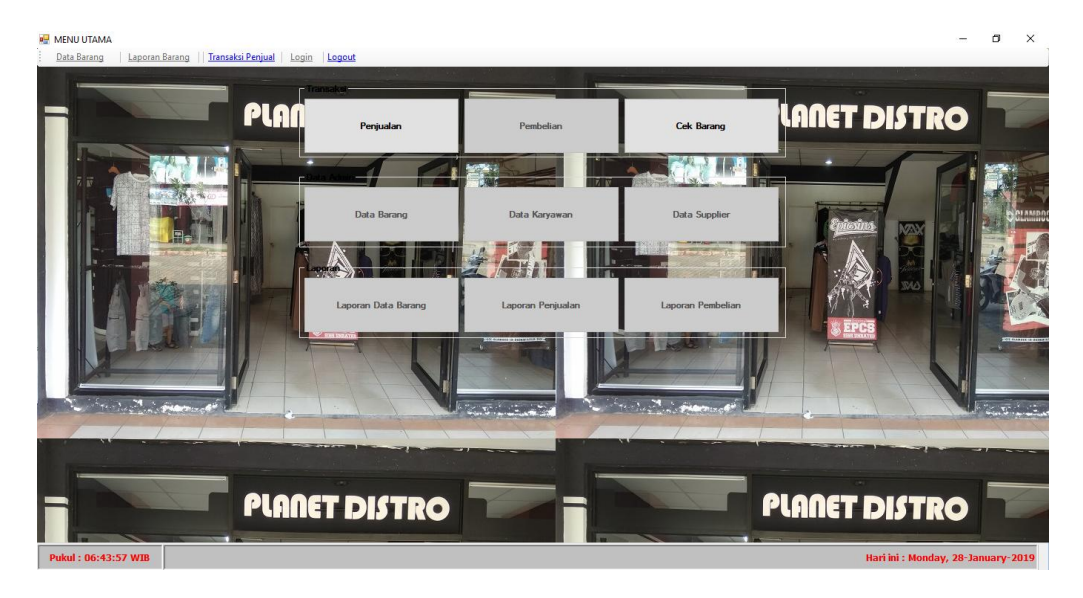

**Gambar 5.4** *Form* **Menu Utama Karyawan**

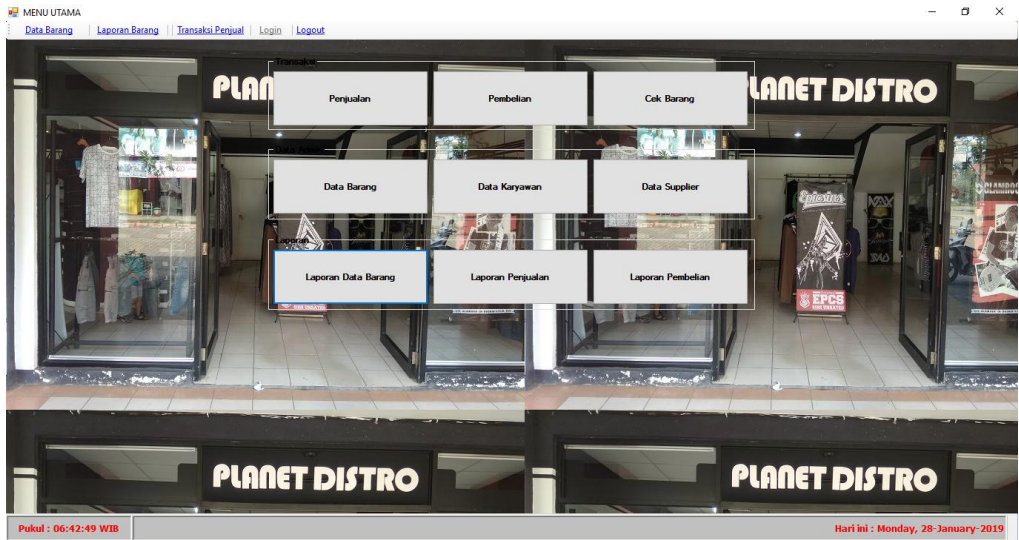

**Gambar 5.5** *Form* **Menu Utama Admin**

4. Implementasi *Form* Data Barang

Pada gambar 5.6 merupakan tampilan dari *form* Data Barang yang digunakan untuk mengelola data barang.

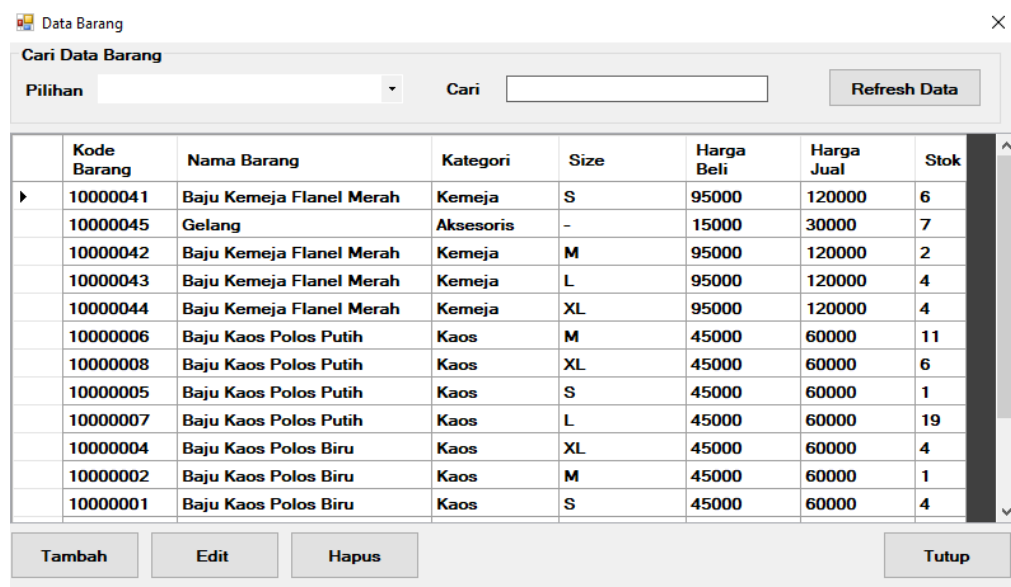

# **Gambar 5.6** *Form* **Data Barang**

5. Implementasi *Form* Tambah Data Barang

Pada gambar 5.7 merupakan tampilan dari *form* Tambah Data Barang yang digunakan untuk menambah data barang baru.

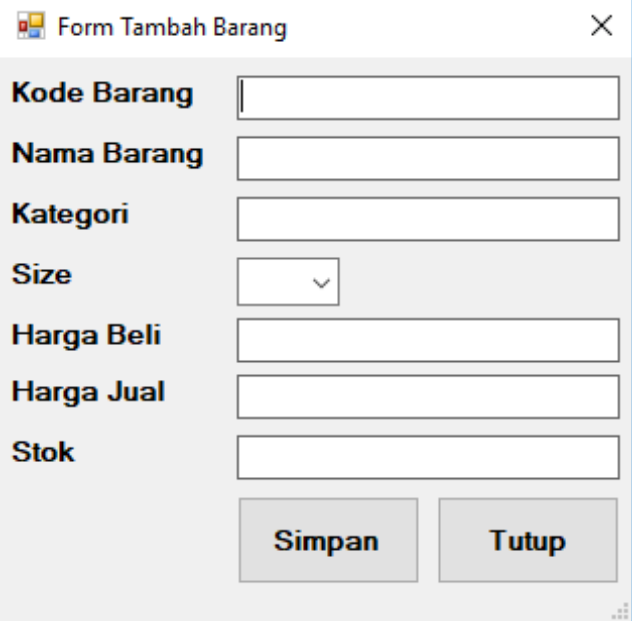

**Gambar 5.7** *Form* **Tambah Data Barang**

Pada gambar 5.8 merupakan tampilan dari *form Edit* Data Barang yang digunakan untuk mengedit data barang.

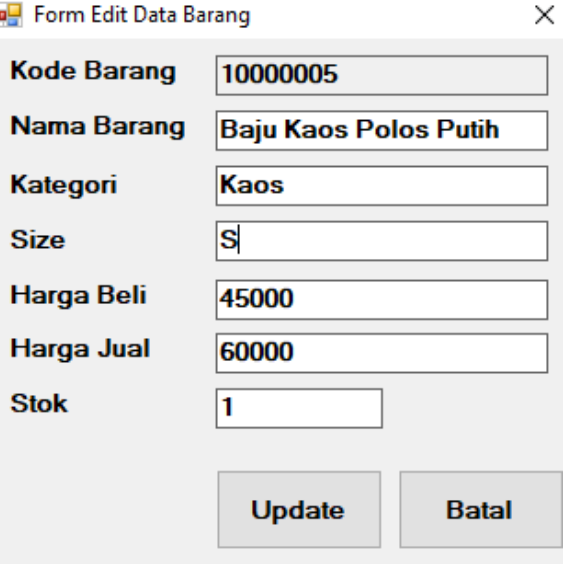

**Gambar 5.8** *Form Edit* **Data Barang**

7. Implementasi *Form* Data Karyawan

Pada gambar 5.9 merupakan tampilan dari *form* Data Karyawan yang digunakan untuk mengelola data karyawan.

| Usemame | Password   | Nama                   |  |
|---------|------------|------------------------|--|
| elwan   | 123        | Elwan Dika Saputra     |  |
| 1       | 2          | 1                      |  |
| 123     | 123        | 123                    |  |
| wahyu   | wahyu 123  | wahyu                  |  |
| а       | а          | a                      |  |
| bagus   | bagus 123  | bagus                  |  |
| rosi    | rosi46     | rosi                   |  |
| amat    | amataja    | Amat Bae               |  |
| zaki771 | rezkyy     | M. Rezky               |  |
| ihsan14 | paramore21 | <b>Ihsan Afrinaldi</b> |  |
| sultan  | sultan 123 | Sultan                 |  |
| Falahd4 | faallaahh  | Falah Tri Adi          |  |

**Gambar 5.9** *Form* **Data Karyawan**

8. Implementasi *Form* Tambah Data Karyawan

Pada gambar 5.10 merupakan tampilan dari *form* Tambah Data Karyawan yang digunakan untuk menambah data karyawan.

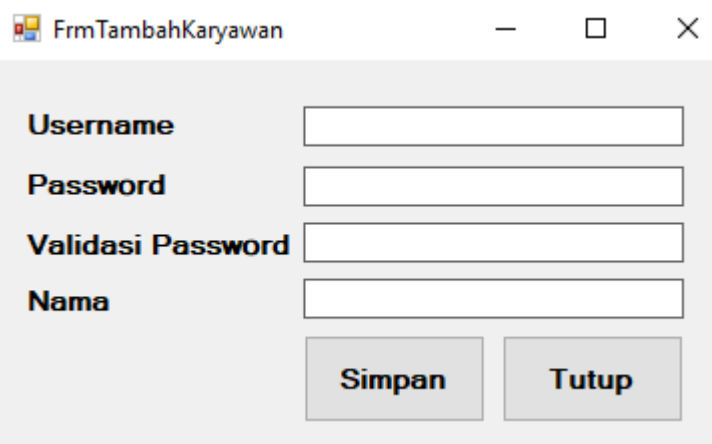

## **Gambar 5.10** *Form* **Tambah Data Karyawan**

9. Implementasi *Form Edit* Data Karyawan

Pada gambar 5.11 merupakan tampilan dari *form Edit* Data Karyawan yang digunakan untuk mengedit data karyawan.

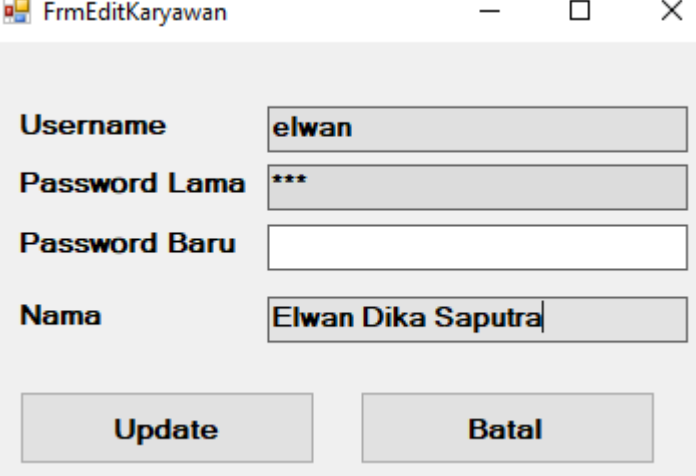

**Gambar 5.11** *Form Edit* **Data Karyawan**

### 10. Implementasi *Form* Data Supplier

Pada gambar 5.12 merupakan tampilan dari *form* Data Supplier yang digunakan untuk mengelola data supplier.

| 모든      | <b>FrmSupplier</b> |                            |                    | $\times$                                                    |
|---------|--------------------|----------------------------|--------------------|-------------------------------------------------------------|
| Pilihan | Cari Data Barang   | $\star$                    | Cari               | <b>Refresh Data</b>                                         |
|         | Kode Supplier      | Nama Supplier              | Kontak<br>Supplier | <b>Alamat Supplier</b>                                      |
| ×       | GK01               | Grosir Kaos Distro Bandung | 08111114668        | Jl. Ciwastra Jalan Terusan No. 112A, Cijaura, Buahbatu, Kot |
|         | <b>SC01</b>        | Sarung Celana Bandung      | 081369677737       | Jl. Moch Toha Gg. Denki 2 RT.3 RW.8 No. 180A, Cigerele.     |
|         | GL01               | <b>GLAMROCKERS</b>         | 081224168669       | Jl. Supadio (Komp. Jatayu dlm I - GOR Jatayu) Bandung       |
|         |                    |                            |                    |                                                             |
|         | Tambah             | Edit<br><b>Hapus</b>       |                    | Tutup                                                       |

**Gambar 5.12** *Form* **Data Supplier**

11. Implementasi *Form* Tambah Data Supplier

Pada gambar 5.13 merupakan tampilan dari *form* Tambah Data Supplier yang

digunakan untuk menambah data supplier.

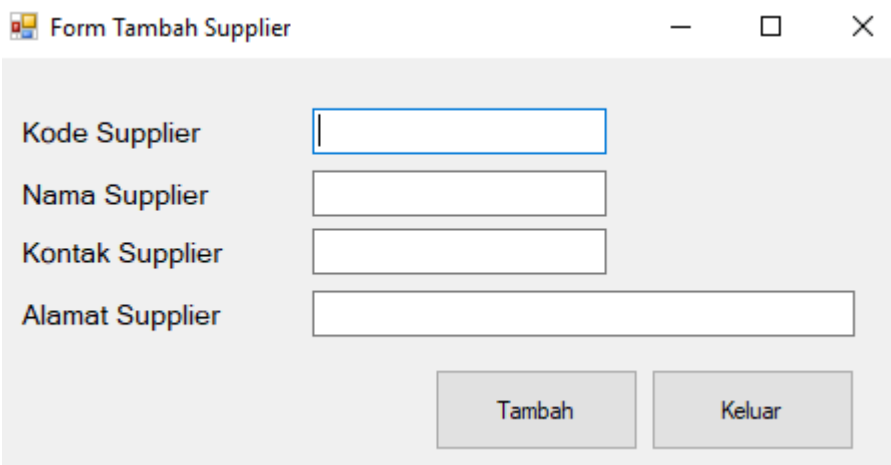

**Gambar 5.13** *Form* **Tambah Data Supplier**

# 12. Implementasi *Form Edit* Data Supplier

Pada gambar 5.14 merupakan tampilan dari *form Edit* Data Supplier yang digunakan untuk mengedit data supplier.

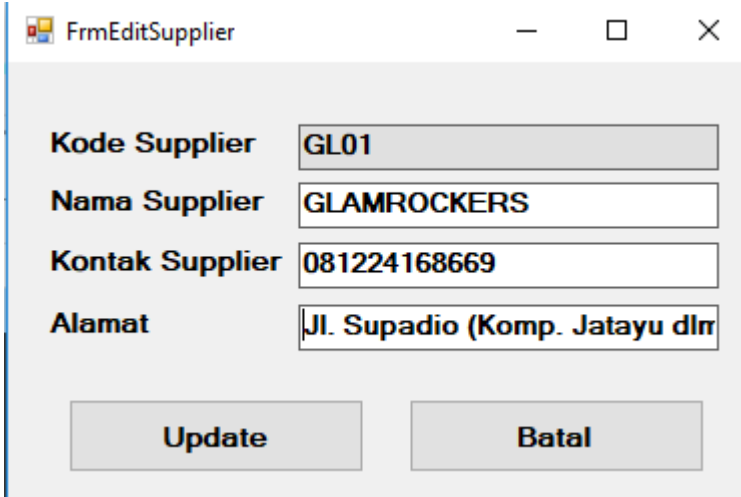

**Gambar 5.14** *Form Edit* **Data Supplier**

13. Implementasi *Form* Cek Data Barang

Pada gambar 5.15 merupakan tampilan dari *form* Cek Data Barang yang digunakan untuk melihat data barang.

| <b>Pilihan</b> | Cari Data Barang | $\ddot{\phantom{1}}$     | Cari      |      |            |            | <b>Refresh Data</b> |              |
|----------------|------------------|--------------------------|-----------|------|------------|------------|---------------------|--------------|
|                | Kode<br>Barang   | Nama Barang              | Kategori  | Size | Harga Beli | Harga Jual | <b>Stok</b>         | Α            |
| ▶              | 10000041         | Baju Kemeja Flanel Merah | Kemeja    | s    | 95000      | 120000     | 6                   |              |
|                | 10000045         | Gelang                   | Aksesoris |      | 15000      | 30000      | 7                   |              |
|                | 10000042         | Baju Kemeja Flanel Merah | Kemeja    | M    | 95000      | 120000     | 2                   |              |
|                | 10000043         | Baju Kemeja Flanel Merah | Kemeja    | L    | 95000      | 120000     | 4                   |              |
|                | 10000044         | Baju Kemeja Flanel Merah | Kemeja    | XL   | 95000      | 120000     | 4                   |              |
|                | 10000006         | Baju Kaos Polos Putih    | Kaos      | M    | 45000      | 60000      | 11                  |              |
|                | 10000008         | Baiu Kaos Polos Putih    | Kaos      | XL   | 45000      | 60000      | 6                   |              |
|                | 10000005         | Baiu Kaos Polos Putih    | Kaos      | S    | 45000      | 60000      |                     | $\checkmark$ |

**Gambar 5.15** *Form* **Cek Data Barang**

## 14. Implementasi *Form* Penjualan

Pada gambar 5.16 merupakan tampilan dari *form* Penjualan yang digunakan untuk mengolah data penjualan.

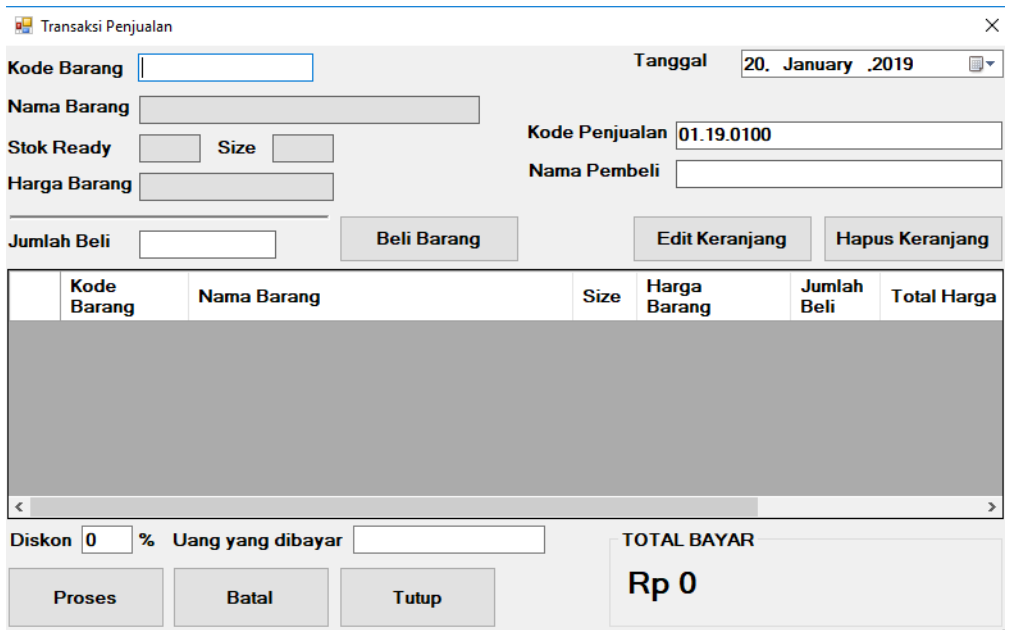

**Gambar 5.16** *Form* **Penjualan**

15. Implementasi *Form Edit* Penjualan

Pada gambar 5.17 merupakan tampilan dari *form Edit* Penjualan yang digunakan untuk mengedit data penjualan.

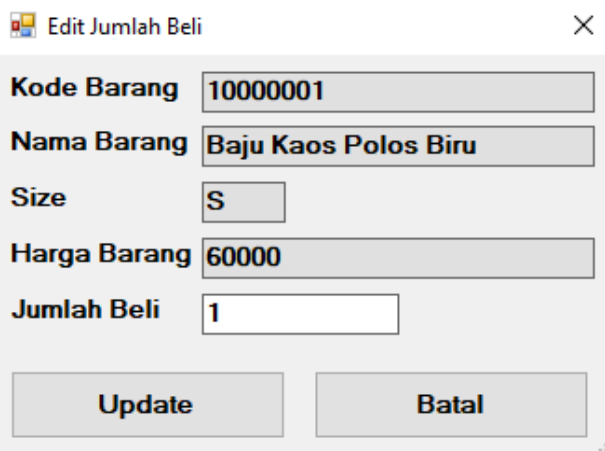

**Gambar 5.17** *Form Edit* **Penjualan**

### 16. Implementasi *Form* Pembelian

Pada gambar 5.18 merupakan tampilan dari *form* Pembelian yang digunakan untuk mengelola data pembelian.

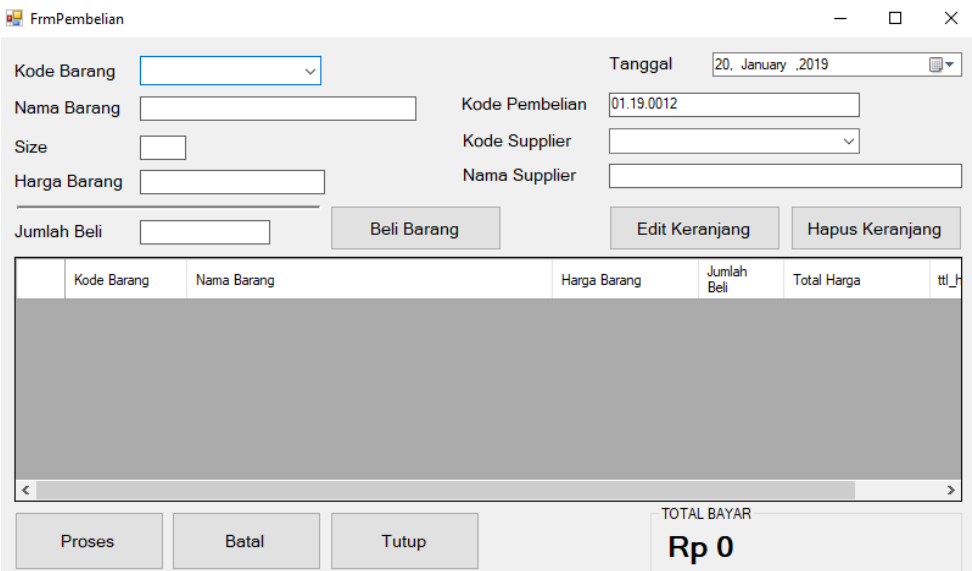

**Gambar 5.18** *Form* **Pembelian**

## 17. Implementasi *Form Edit* Pembelian

Pada gambar 5.19 merupakan tampilan dari *form Edit* Pembelian yang digunakan untuk mengedit data pembelian.

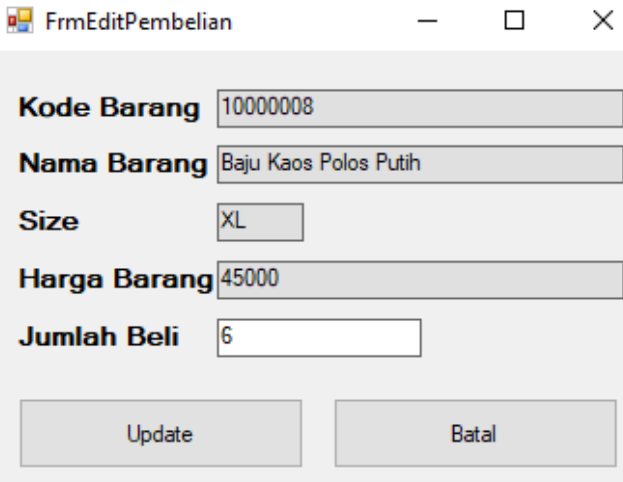

**Gambar 5.19** *Form Edit* **Pembelian**

### 18. Implementasi *Form* Cetak Laporan Penjualan

Pada gambar 5.20 merupakan tampilan dari *form* Cetak Laporan Penjualan yang digunakan untuk mencetak laporan data penjualan.

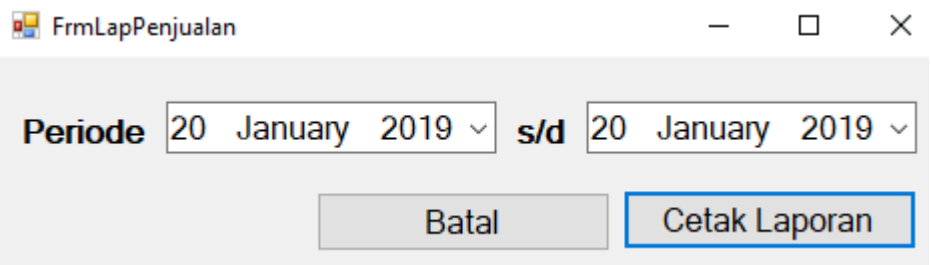

**Gambar 5.20** *Form* **Cetak Laporan Penjualan**

19. Implementasi *Form* Cetak Laporan Pembelian

Pada gambar 5.21 merupakan tampilan dari *form* Cetak Laporan Pembelian yang digunakan untuk mencetak laporan data pembelian.

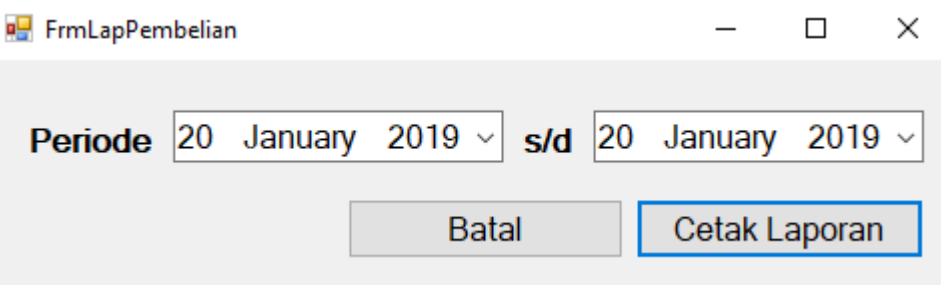

**Gambar 5.21** *Form* **Cetak Laporan Pembelian**

## **5.1.2 Hasil Implementasi Output**

Berikut beberapa hasil implementasi output yang berdasarkan pada kondisi yang sebenarnya dari objek penelitian:

1. Tampilan Halaman Laporan Data Barang

Pada gambar 5.22 merupakan tampilan dari Halaman Laporan Data Barang yang digunakan untuk melihat laporan data barang.

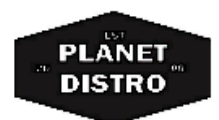

## **LAPORAN DATA BARANG PLANET DISTRO** Kompleks Pertokoan BBC Blok A12-A13 Muara Bulian

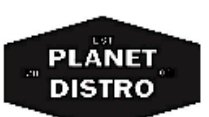

Nomor Kode Barang Nama Barang Ukuran Stok Harga Beli Harga Jual 10000041 Baju Kemeja Flanel Mera s  $\bar{1}$ 6 Rp 95.000 Rp120.000 10000045  $\overline{7}$  $\overline{2}$ Gelang Rp 15,000 Rp30.000 10000042  $\overline{\mathbf{3}}$ Baju Kemeja Flanel Mera M  $\overline{2}$ Rp 95.000 Rp120.000  $\overline{4}$ 10000043 Baju Kemeja Flanel Mera L  $\overline{4}$ Rp 95.000 Rp120.000 5 10000044 Baju Kemeja Flanel Mera XL 16 Rp 95,000 Rp120.000 10000006 Baju Kaos Polos Putih M Rp60.000  $\delta$ 17 Rp 45,000  $\overline{7}$ 10000008 Baju Kaos Polos Putih XL  $\delta$ Rp 45.000 Rp60.000 10000005 Baju Kaos Polos Putih Ś Rp60.000 8  $\,1$ Rp 45.000  $\overline{9}$ 10000007 Baju Kaos Polos Putih L 19 Rp 45,000 Rp60.000 10 10000004 Baju Kaos Polos Biru  $XL$ 16 Rp 45,000 Rp60.000  $\overline{11}$ 10000002 Baju Kaos Polos Biru  $\overline{M}$  $13$ Rp 45,000 Rp60.000 10000001 Baju Kaos Polos Biru Rp60.000  $12$ s  $\overline{\mathbf{3}}$ Rp 45.000  $13$ 10000009 Baju Kemeja Flanel Hita M Rp120.000  $12<sup>°</sup>$ Rp 95.000 10000011  $14$ Baju Kemeja Flanel Hita XL  $\overline{\bf 22}$ Rp 95.000 Rp120.000 Topi Vans 10000021 Rp35.000 15 ä, -5 Rp 20.000 10000003  $\mathbf{L}$ Baju Kaos Polos Biru  $\overline{2}$ Rp 45,000 Rp60.000 16

> Jambi, 28 January 2019 Roby Saputra

### **Gambar 5.22 Tampilan Halaman Laporan Data Barang**

2. Tampilan Halaman Laporan Data Penjualan

Pada gambar 5.23 merupakan tampilan dari Halaman Laporan Data Penjualan yang digunakan untuk melihat laporan data penjualan.

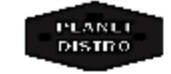

LAPORAN PENJUALAN PLANET DISTRO Kompleks Pertakoan BBCBlok A 12-A13 Muara Bulian

PLANET

#### Period e : 15-January-2019 s/d 20-January-2019

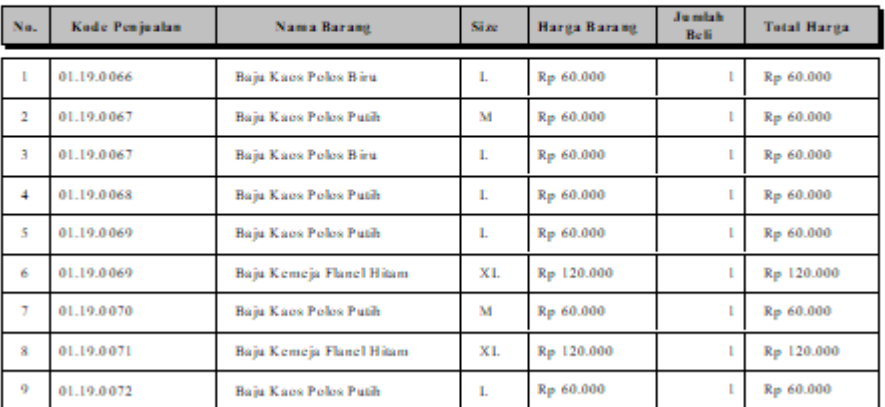

Jambi, 28 January 2019 Dibuat oleh.

**Roby Saputra** 

### **Gambar 5.23 Tampilan Halaman Laporan Data Penjualan**

3. Tampilan Halaman Laporan Data Pembelian

Pada gambar 5.24 merupakan tampilan dari Halaman Laporan Data Pembelian yang digunakan untuk melihat laporan data pembelian.

PLANLI

#### LAPORAN PEMBELIAN PLANET DISTRO Kompleks Pertakoan BBCBlok A 12-A13 Muara Bulian

PLANET

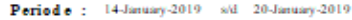

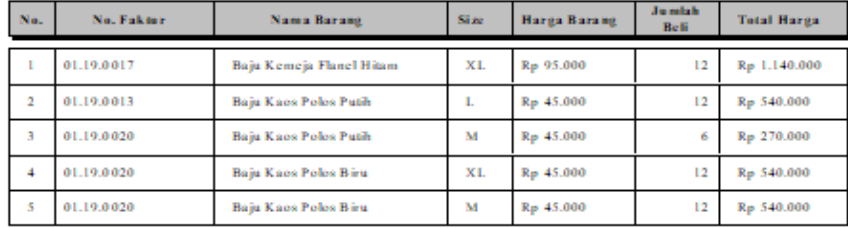

Jambi, 28 January 2019 Dibuat oleh,

**Roby Saputra** 

### **Gambar 5.24 Tampilan Halaman Laporan Data Penjualan**

### **5.2 PENGUJIAN SISTEM**

Pengujian sistem adalah proses pengembangan tahap mandiri dan sangat penting dalam proses pengujian yang pada dasarnya sejajar dengan proses pembangunan. Pengujian sistem bertujuan untuk memastikan apakah semua fungsi sistem bekerja dengan baik dan mencari apakah ada kesalahan yang mungkin terjadi pada sistem dengan cara menemukan kesalahan–kesalahan dan memastikan bahwa input yang dibatasi akan memberikan hasil aktual yang sesuai dengan hasil yang dibutuhkan.

## 5.2.1 Pengujian *Form* Login

Pada tahap ini dilakukan untuk mengetahui apakah proses login berjalan dengan baik atau tidak. Hasil pengujian terhadap *form* login ini dapat dilihat pada tabel 5.1 berikut ini.

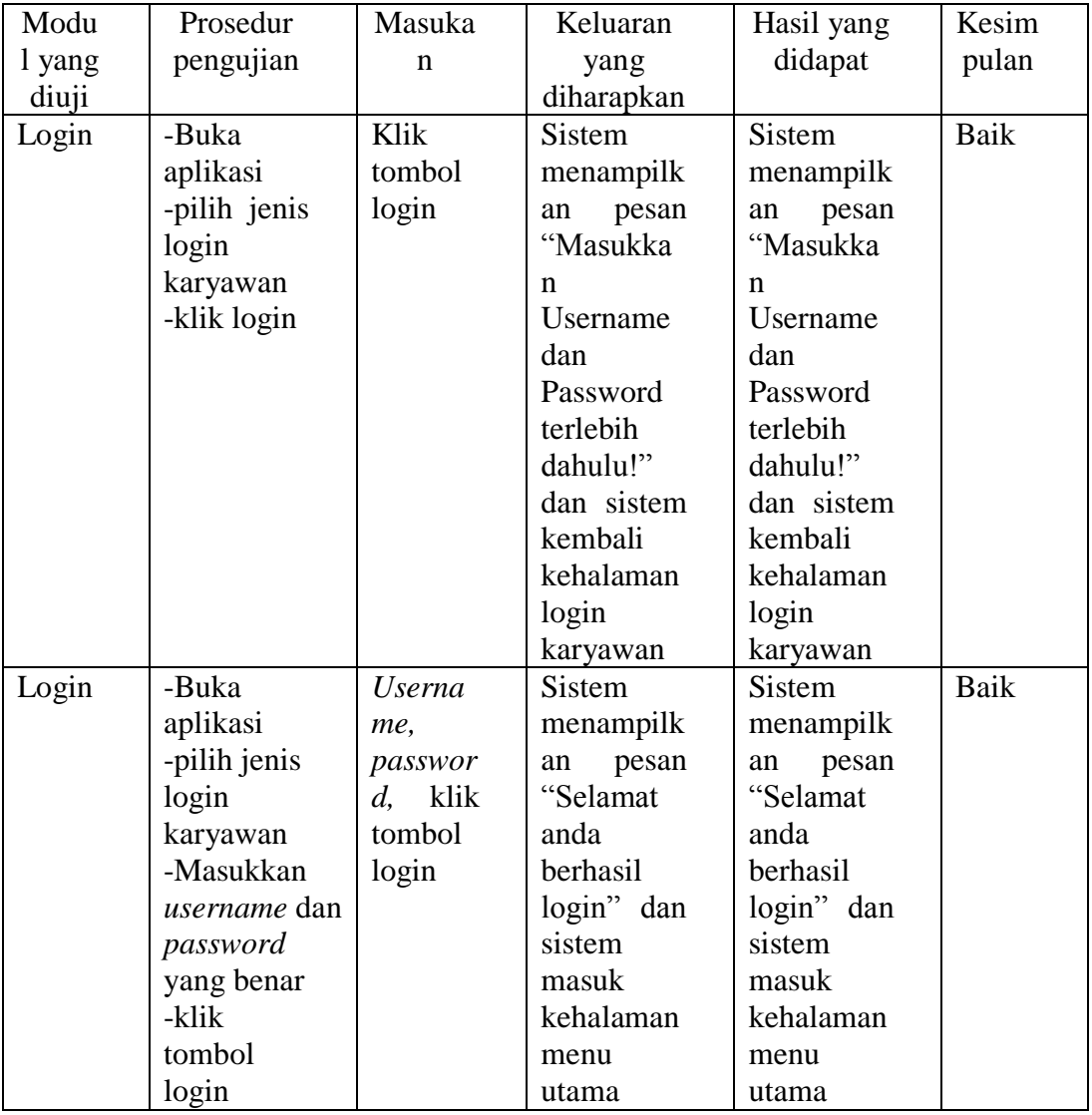

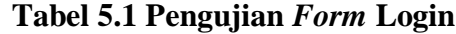

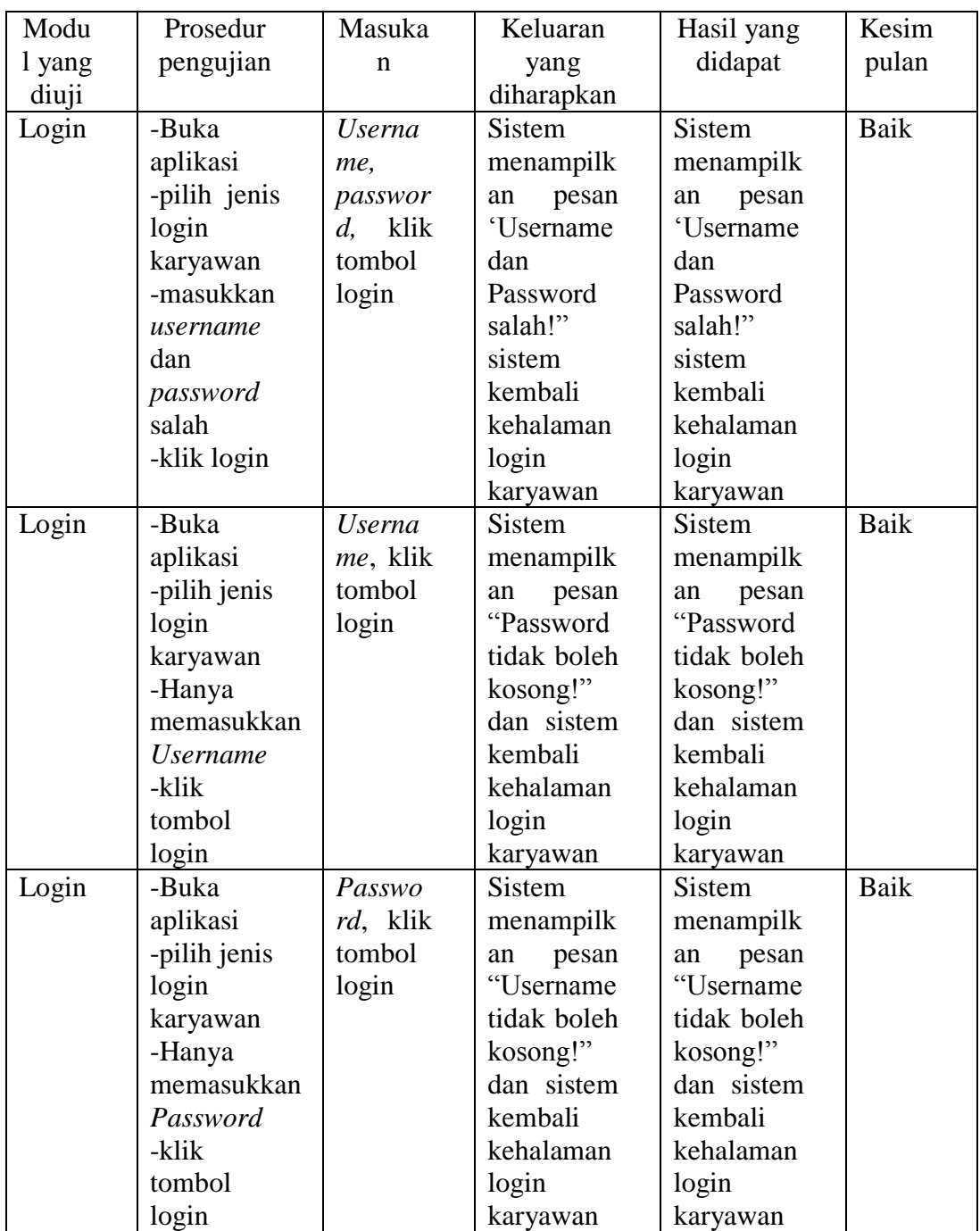

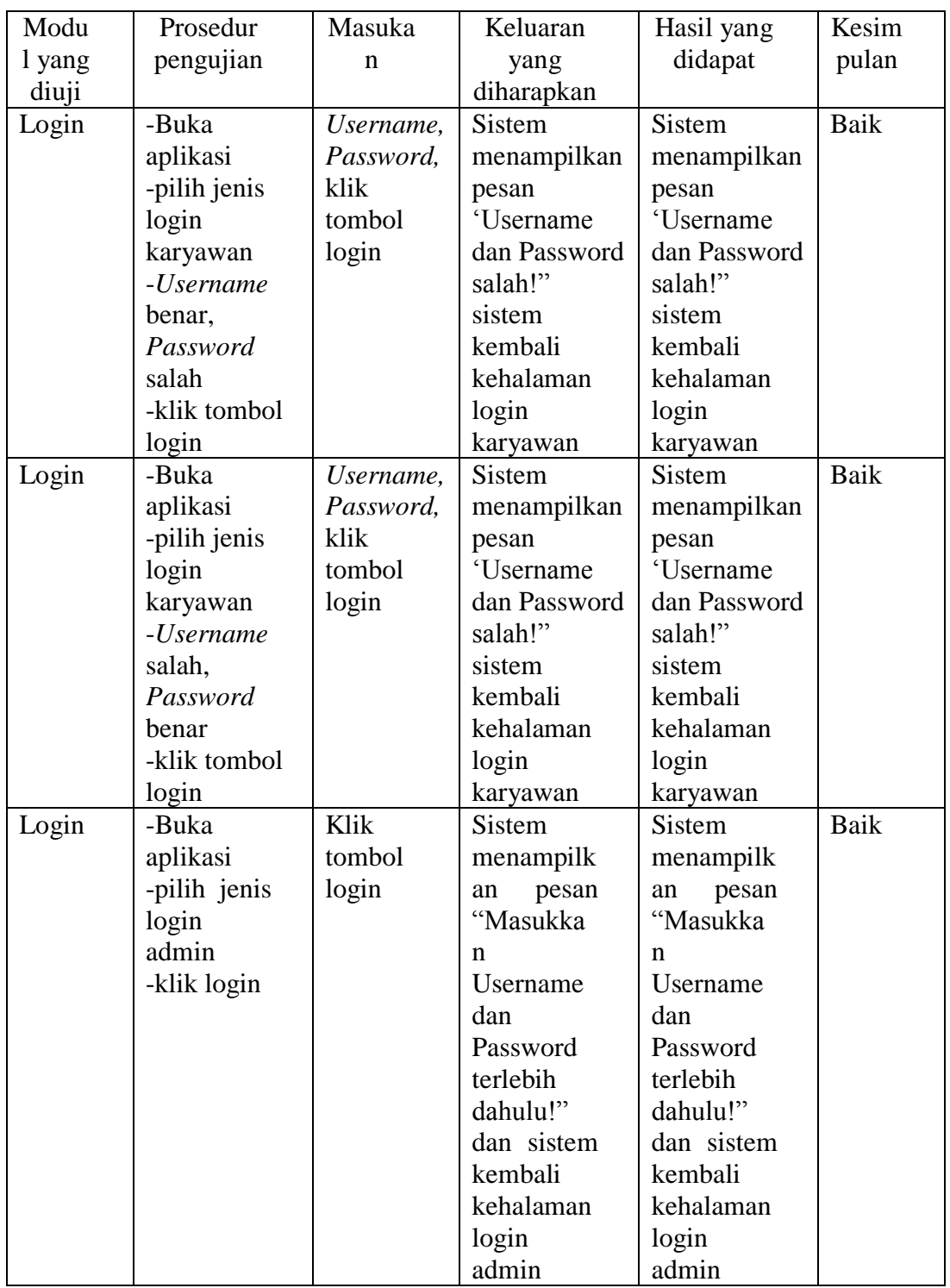

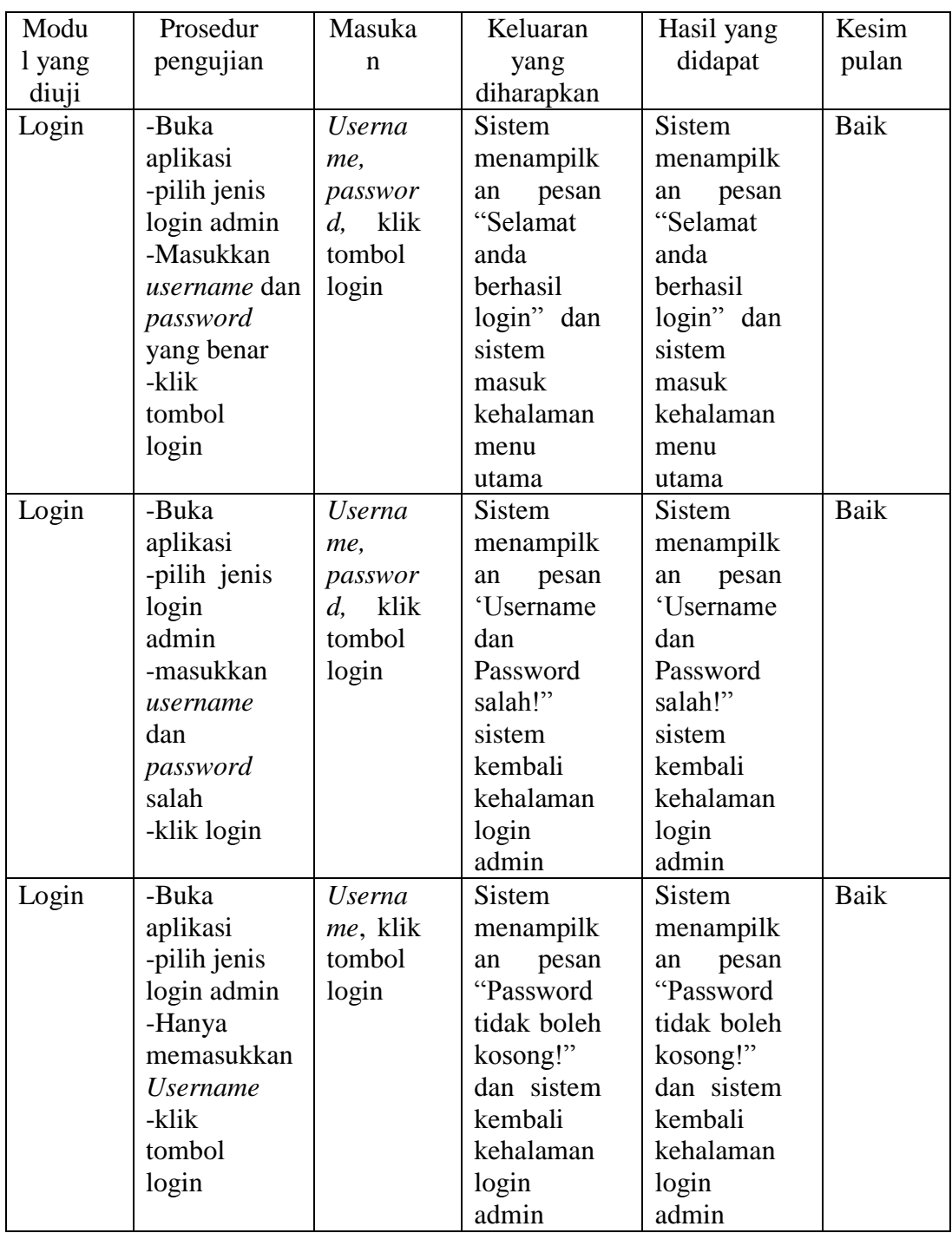

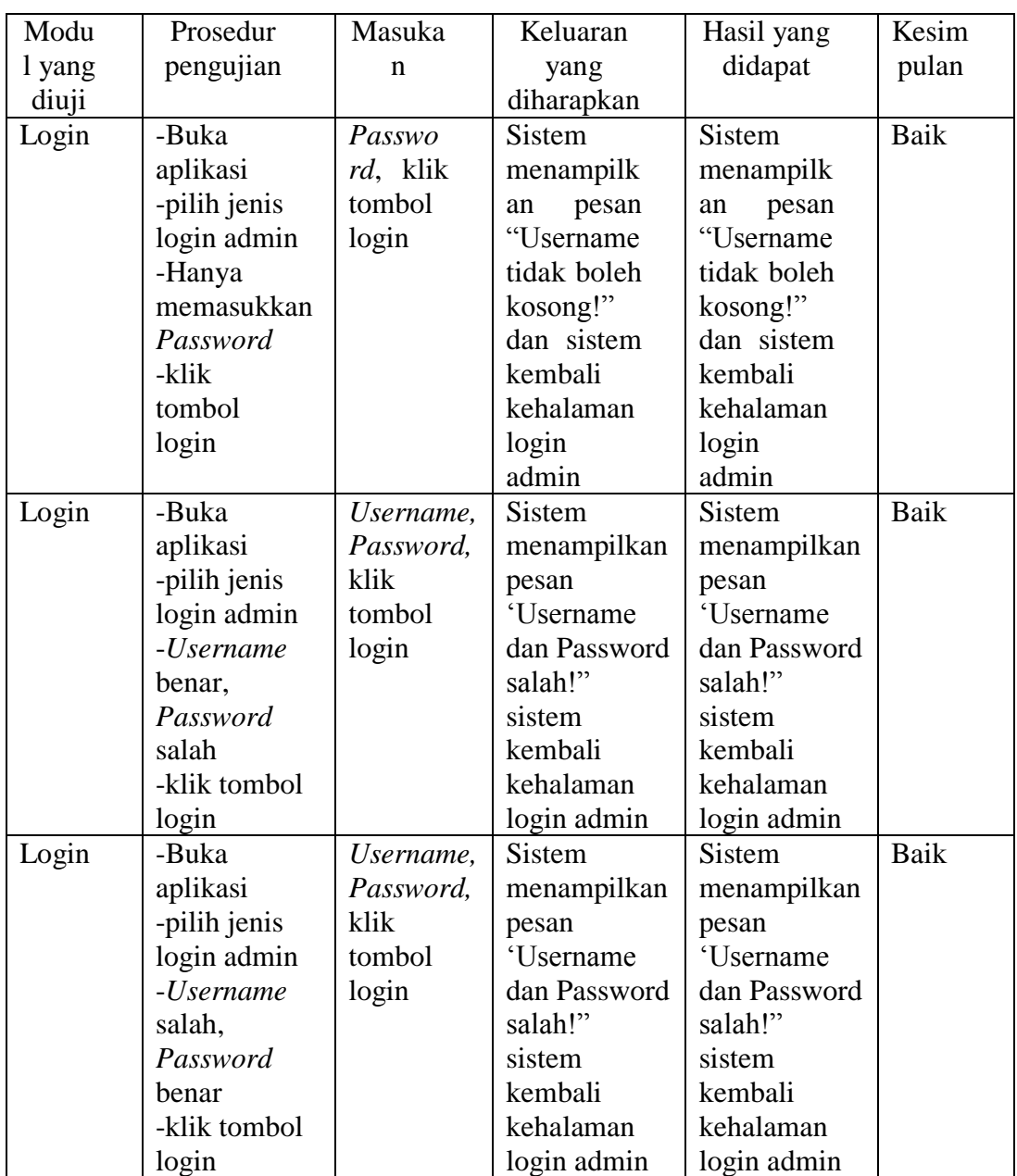

# 5.2.2 Pengujian *Form* Data Barang

Pada tahap ini dilakukan untuk mengetahui apakah pengolahan data barang telah berjalan dengan baik atau tidak. Hasil pengujian dapat dilihat pada tabel 5.2 berikut ini.

| Modu                            | Prosedur                                                                                                    | Masuka                                                                                             | Keluaran                                                                                                    | Hasil yang                                                                                                    | Kesim |
|---------------------------------|----------------------------------------------------------------------------------------------------|----------------------------------------------------------------------------------------------------|----------------------------------------------------------------------------------------------------|----------------------------------------------------------------------------------------------------|-------|
| 1 yang                          | pengujian                                                                                                    | $\mathbf n$                                                                                        | yang                                                                                                    | didapat                                                                                                    | pulan |
| diuji                           |                                                                                                    |                                                                                                    | diharapkan                                                                                                    |                                                                                                    |       |
| Tambah<br>Data<br>Barang        | -masuk<br>ke<br>form<br>Data<br>Barang<br>-Klik tombol<br>tambah<br>-Masukkan<br>barang<br>data<br>baru<br>yang<br>dengan<br>lengkap                                                                                | Data<br>barang<br>lengkap,<br>klik<br>tombol<br>simpan                                             | <b>Sistem</b><br>menampilkan<br>pesan "data<br>telah<br>tersimpan"<br>kemudian<br>kembali<br>kehalaman<br>tambah data<br>barang     | Sistem<br>menampilkan<br>pesan "data<br>telah<br>tersimpan"<br>kemudian<br>kembali<br>kehalaman<br>tambah<br>data<br>barang         | Baik  |
|                                 | -klik tombol                                                                                                    |                                                                                                    |                                                                                                    |                                                                                                    |       |
| Tambah<br>Data<br><b>Barang</b> | simpan<br>ke<br>-masuk<br>form<br>Data<br>Barang<br>-Klik tombol<br>tambah<br>-Masukkan<br>data<br>barang<br>baru<br>yang<br>secara<br>lengkap<br>dengan kode<br>barang yang<br>telah ada<br>-klik tombol<br>simpan | Data<br>barang<br>lengkap,<br>klik<br>tombol<br>simpan                                             | <b>Sistem</b><br>menampilkan<br>pesan "Kode<br>Barang sudah<br>ada"<br>kemudian<br>kembali<br>kehalaman<br>tambah<br>data<br>barang | Sistem<br>menampilkan<br>pesan "Kode<br>Barang sudah<br>ada"<br>kemudian<br>kembali<br>kehalaman<br>tambah<br>data<br>barang        | Baik  |
| Tambah<br>Data<br><b>Barang</b> | -masuk<br>ke<br>Data<br>form<br><b>Barang</b><br>-Klik tombol<br>tambah<br>-Masukkan<br>data<br>semua<br>barang baru<br>kecuali nama<br>barang<br>-klik tombol<br>simpan                                            | Semua<br>data<br>$\mbox{barang}$<br>baru<br>kecuali<br>nama<br>barang,<br>klik<br>tombol<br>simpan | Sistem<br>menampilkan<br>pesan "Nama<br>Barang<br>jangan<br>kosong"<br>kemudian<br>kembali<br>kehalaman<br>tambah<br>data<br>barang | Sistem<br>menampilkan<br>pesan "Nama<br>Barang<br>jangan<br>kosong"<br>kemudian<br>kembali<br>kehalaman<br>tambah<br>data<br>barang | Baik  |

**Tabel 5.2 Pengujian** *Form* **Tambah, Edit, Hapus Data Barang**

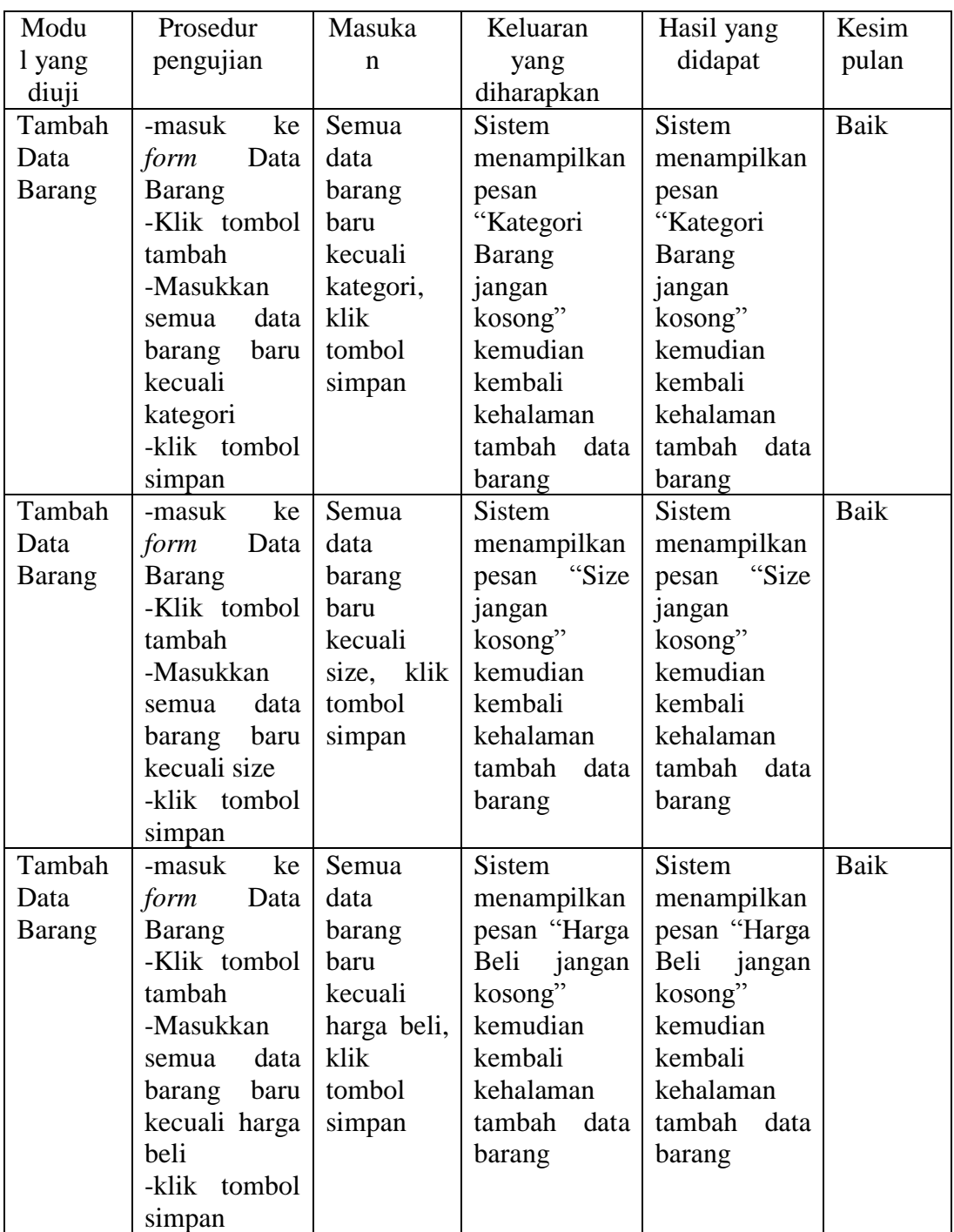

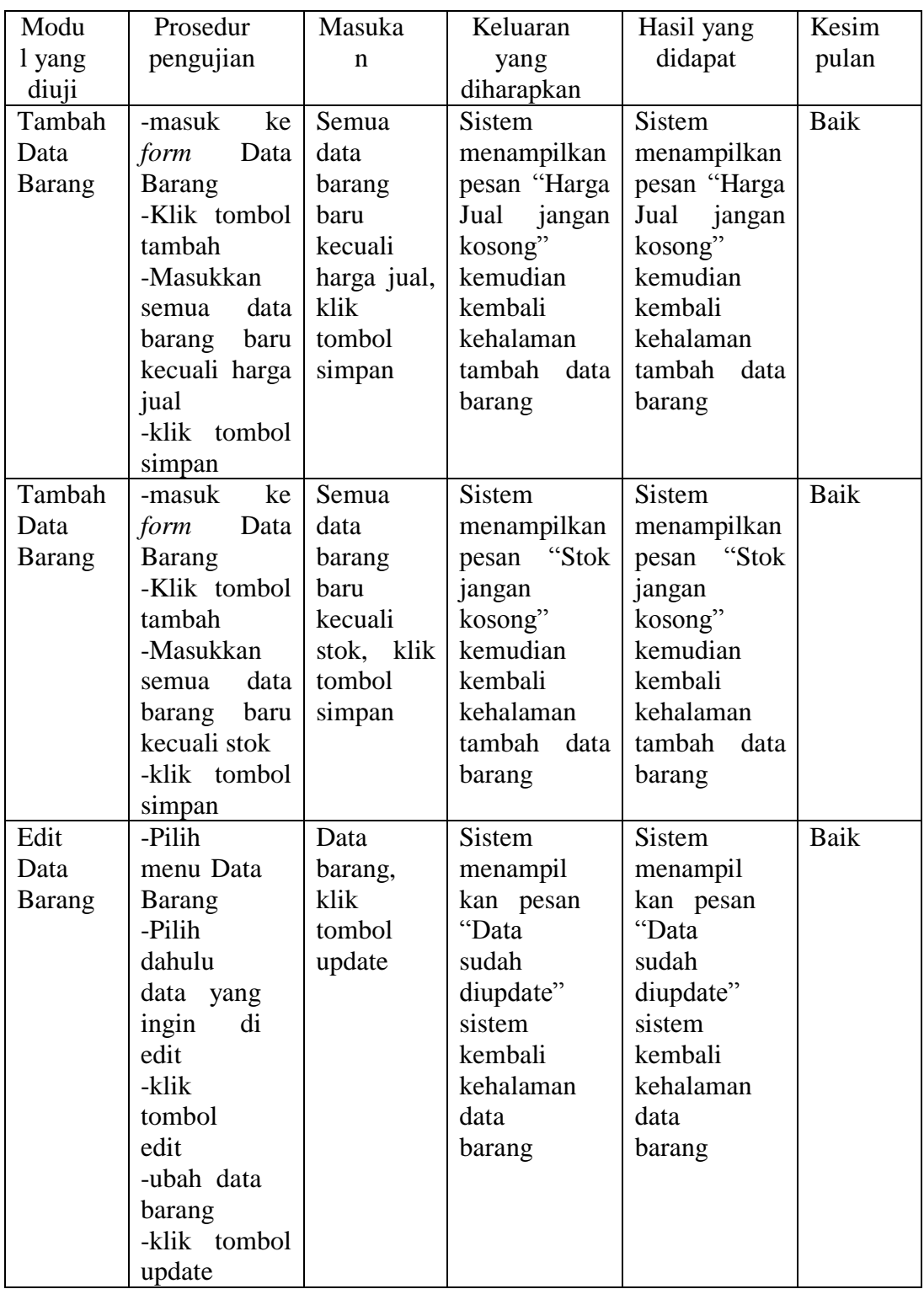

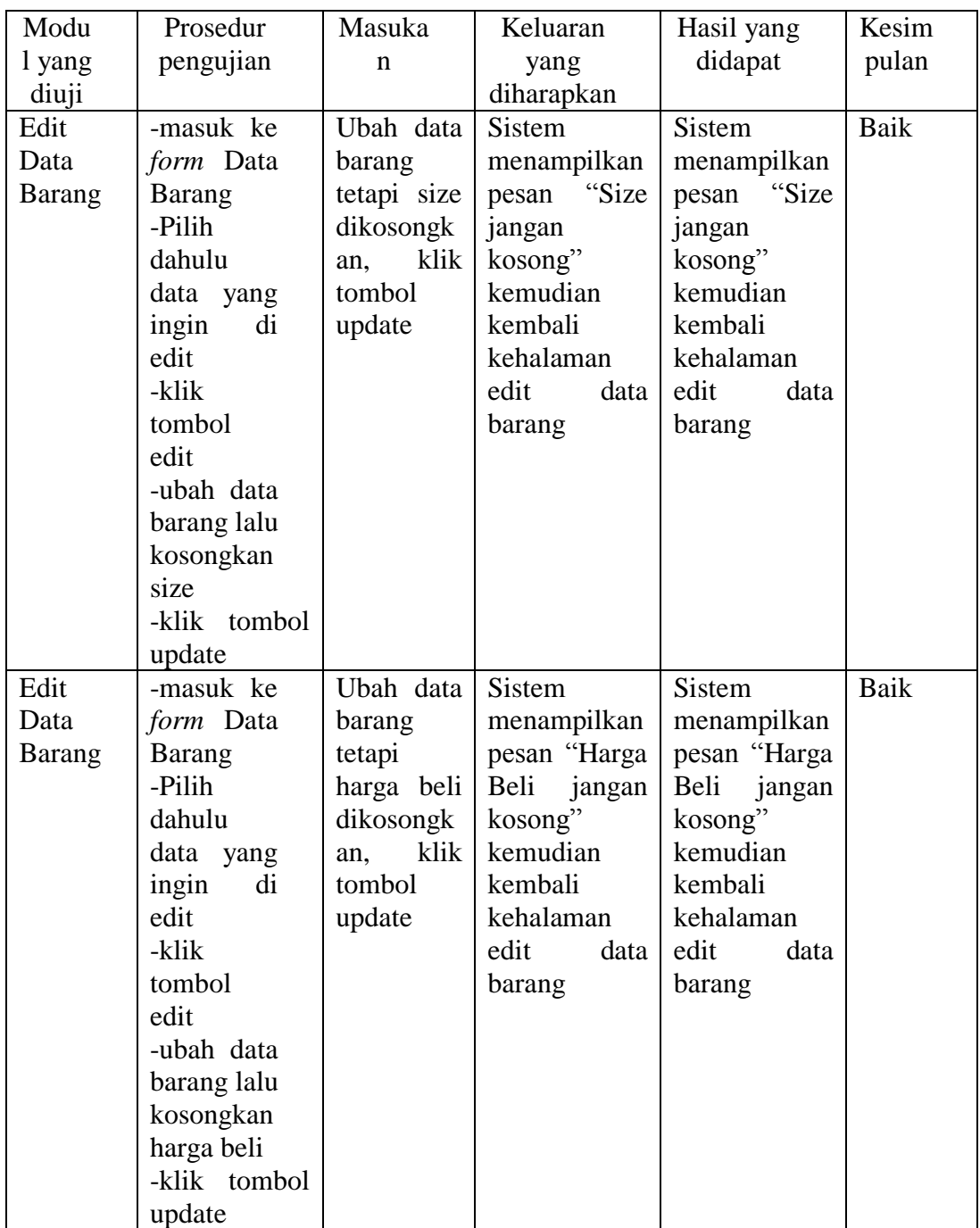

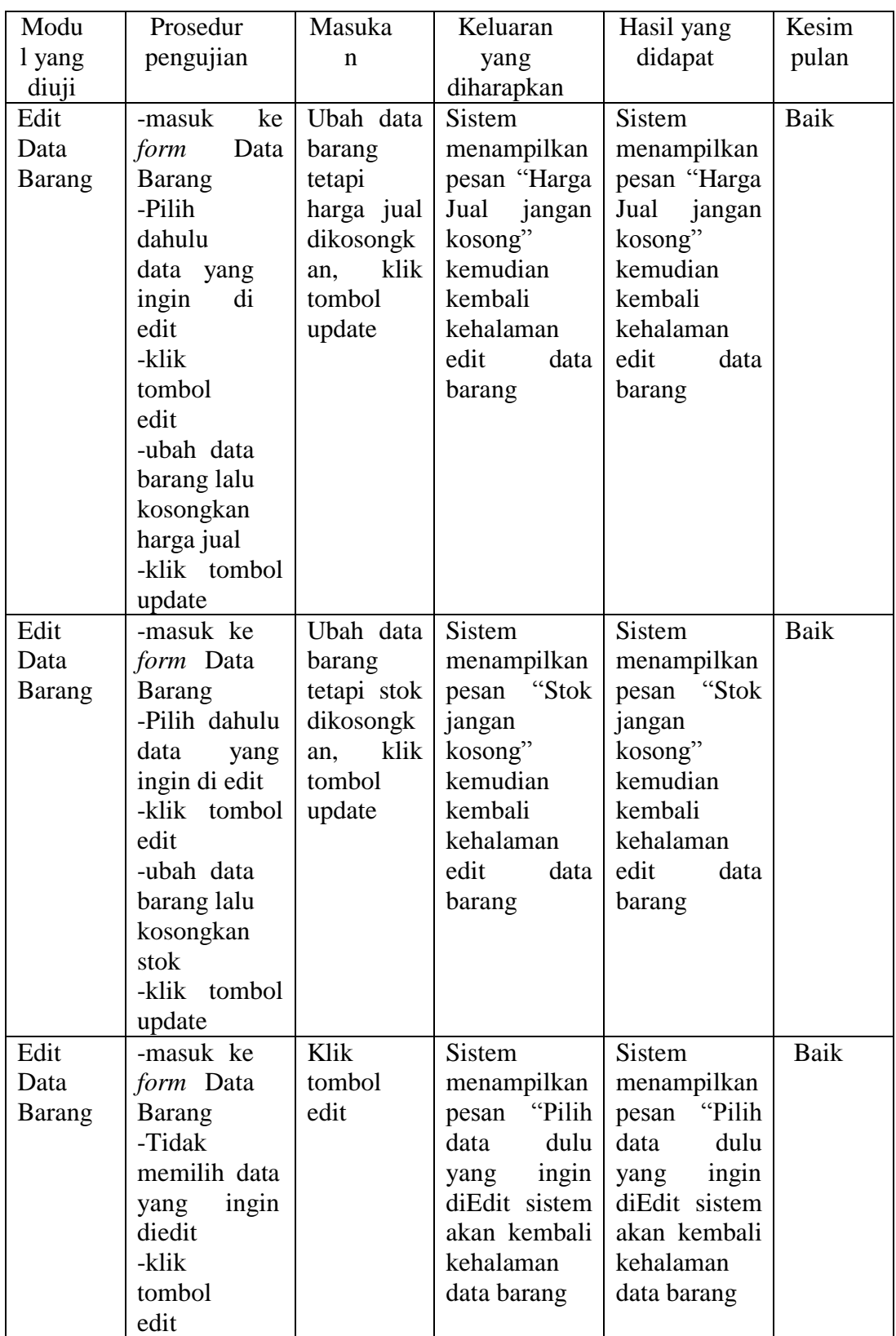

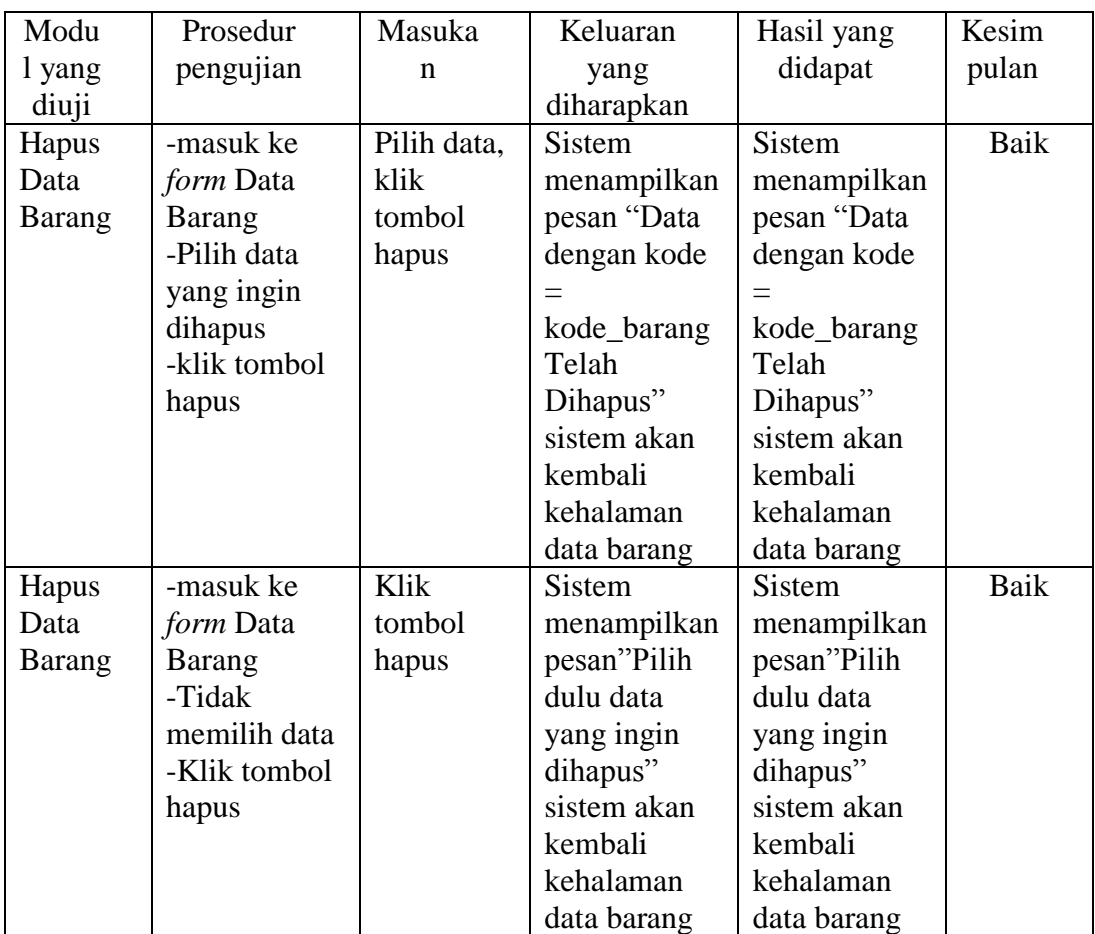

# 5.2.3 Pengujian *Form* Data Karyawan

Pada tahap ini dilakukan untuk mengetahui apakah pengolahan data karyawan telah berjalan dengan baik atau tidak. Hasil pengujian dapat dilihat pada tabel 5.3 berikut ini.

| Modu    | Prosedur      | Masuka      | Keluaran       | Hasil yang     | Kesim       |
|---------|---------------|-------------|----------------|----------------|-------------|
| 1 yang  | pengujian     | $\mathbf n$ | yang           | didapat        | pulan       |
| diuji   |               |             | diharapkan     |                |             |
| Tambah  | -masuk<br>ke  | Data        | <b>Sistem</b>  | Sistem         | Baik        |
| Data    | form<br>Data  | karyawan    | menampilkan    | menampilkan    |             |
| Karyawa | Karyawan      | lengkap,    | pesan "data    | pesan "data    |             |
| n       | -Klik tombol  | klik        | telah          | telah          |             |
|         | tambah        | tombol      | tersimpan"     | tersimpan"     |             |
|         | -Masukkan     | simpan      | kemudian       | kemudian       |             |
|         | data          |             | kembali        | kembali        |             |
|         | karyawan      |             | kehalaman      | kehalaman      |             |
|         | yang<br>baru  |             | tambah data    | tambah data    |             |
|         | dengan        |             | karyawan       | karyawan       |             |
|         | lengkap       |             |                |                |             |
|         | -klik tombol  |             |                |                |             |
|         | simpan        |             |                |                |             |
| Tambah  | -masuk<br>ke  | Data        | <b>Sistem</b>  | Sistem         | <b>Baik</b> |
| Data    | form<br>Data  | barang      | menampilkan    | menampilkan    |             |
| Karyawa | Karyawan      | lengkap,    | pesan          | pesan          |             |
| n       | -Klik tombol  | klik        | "Username      | "Username      |             |
|         | tambah        | tombol      | ada"<br>sudah  | sudah<br>ada"  |             |
|         | -Masukkan     | simpan      | kemudian       | kemudian       |             |
|         | data          |             | kembali        | kembali        |             |
|         | karyawan      |             | kehalaman      | kehalaman      |             |
|         | baru<br>yang  |             | tambah data    | tambah data    |             |
|         | scara lengkap |             | karyawan       | karyawan       |             |
|         | dengan        |             |                |                |             |
|         | username      |             |                |                |             |
|         | telah<br>yang |             |                |                |             |
|         | ada           |             |                |                |             |
|         | -klik tombol  |             |                |                |             |
|         | simpan        |             |                |                |             |
| Tambah  | ke<br>-masuk  | Semua       | Sistem         | Sistem         | Baik        |
| Data    | form<br>Data  | data        | menampilkan    | menampilkan    |             |
| Karyawa | Karyawan      | barang      | pesan          | pesan          |             |
| n       | -Klik tombol  | baru        | "Username      | "Username      |             |
|         | tambah        | kecuali     | boleh<br>tidak | tidak<br>boleh |             |
|         | -Masukkan     | username,   | kosong"        | kosong"        |             |
|         | data<br>semua | klik        | kemudian       | kemudian       |             |
|         | karyawan      | tombol      | kembali        | kembali        |             |
|         | baru kecuali  | simpan      | kehalaman      | kehalaman      |             |
|         | username      |             | tambah data    | tambah data    |             |
|         | -klik tombol  |             | karyawan       | karyawan       |             |
|         | simpan        |             |                |                |             |

**Tabel 5.3 Pengujian** *Form* **Tambah, Edit, Hapus Data Karyawan**

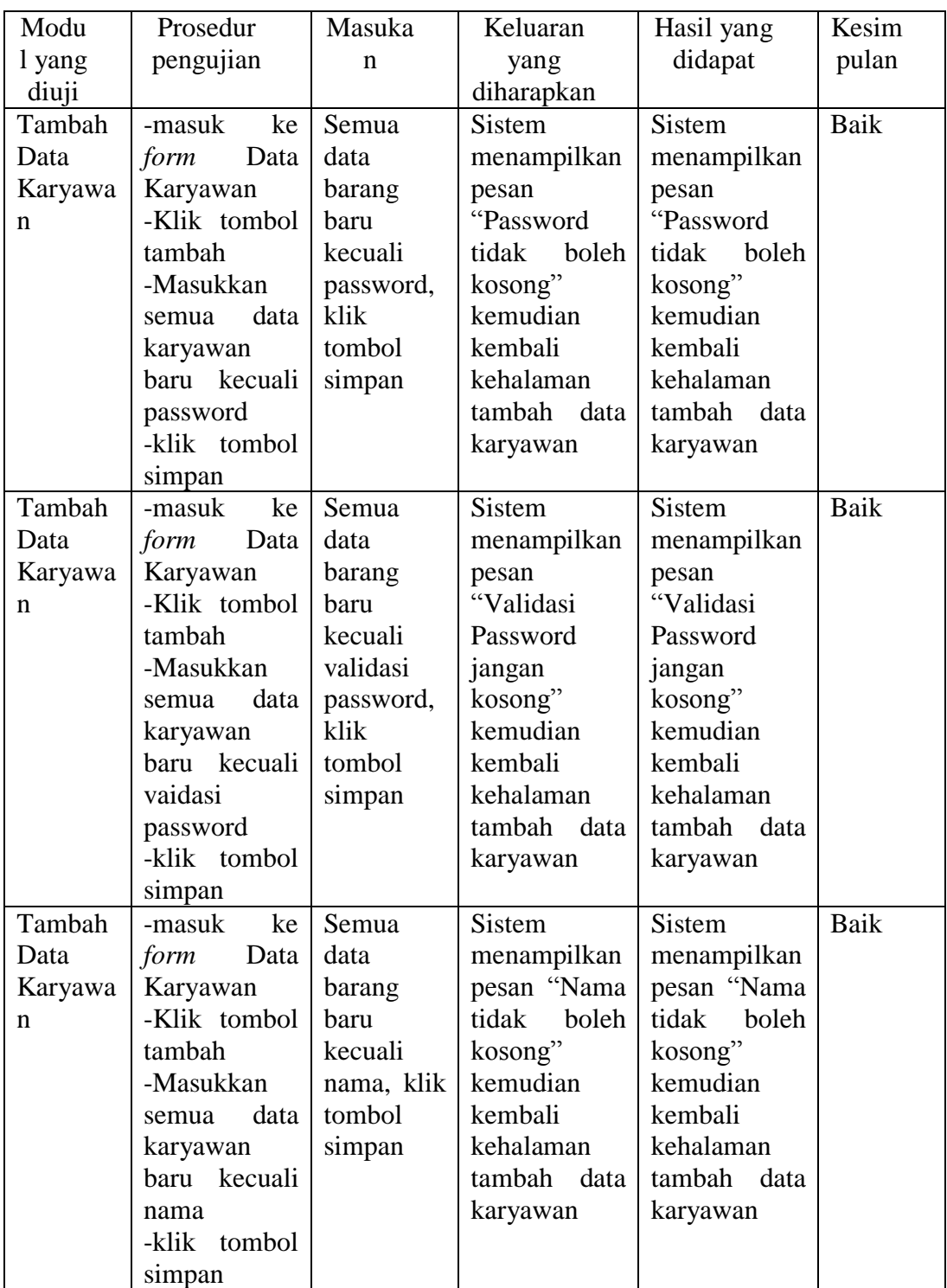

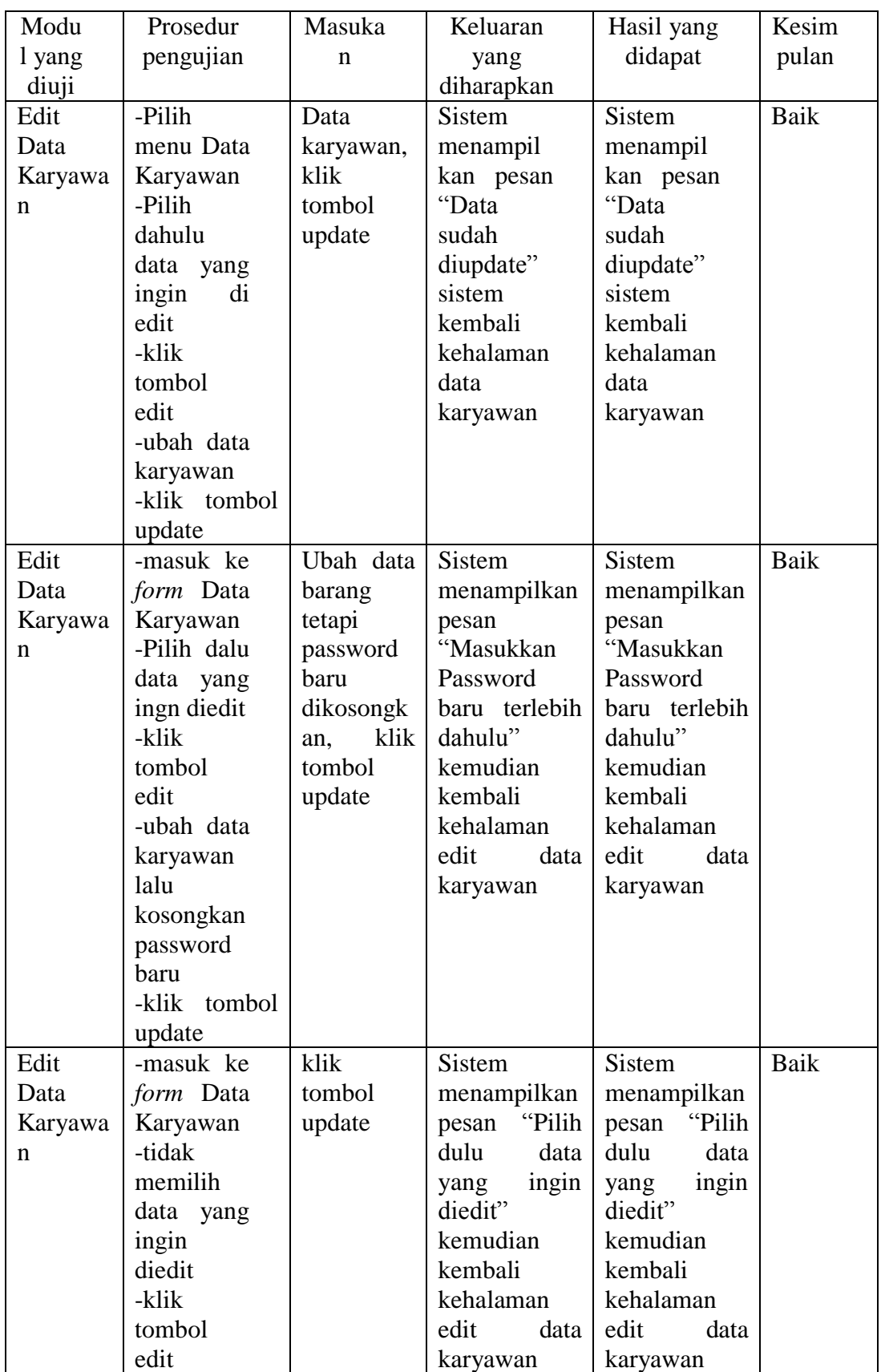

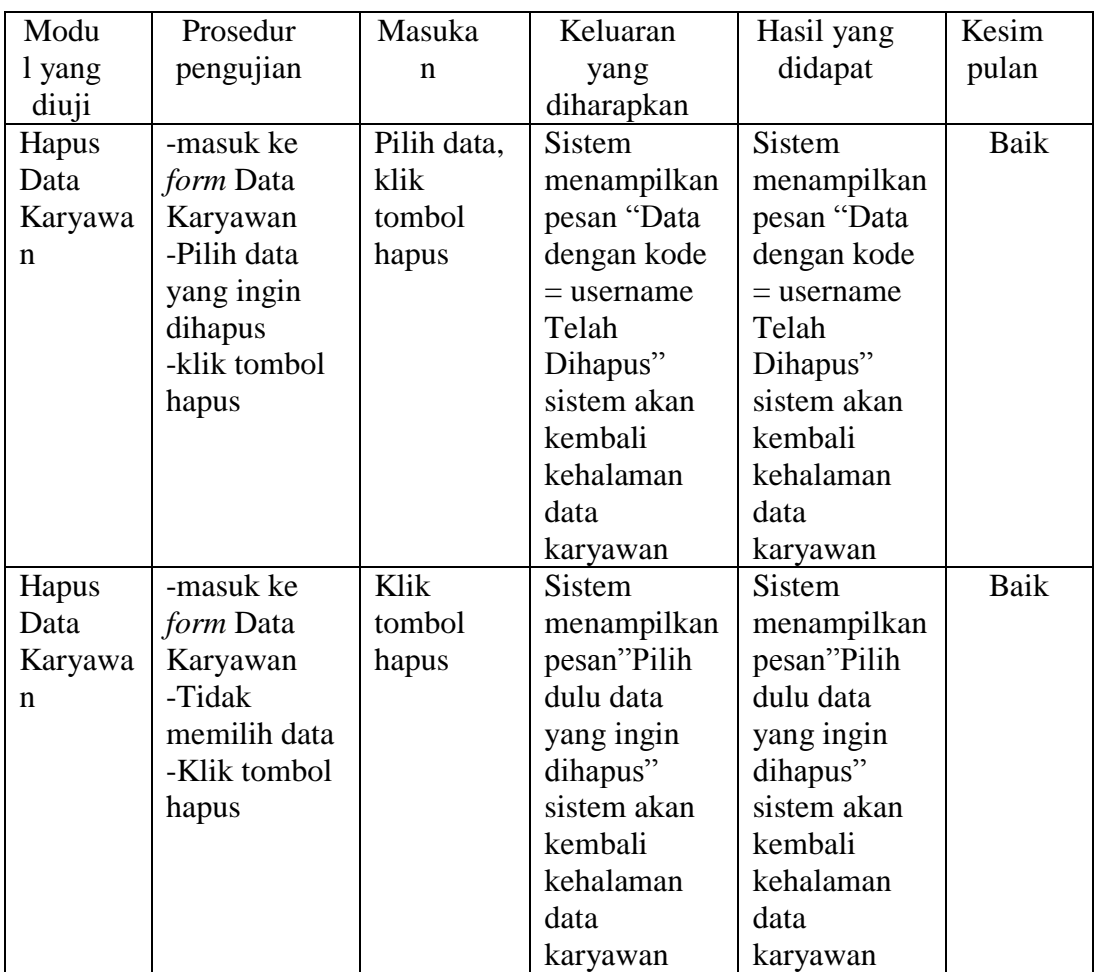

# 5.2.4 Pengujian *Form* Supplier

Pada tahap ini dilakukan untuk mengetahui apakah pengolahan data supplier telah berjalan dengan baik atau tidak. Hasil pengujian dapat dilihat pada tabel 5.4 berikut ini.

| Modu                       | Prosedur                                                                                                    | Masuka                                                                                      | Keluaran                                                                                                    | Hasil yang                                                                                                    | Kesim |
|----------------------------|----------------------------------------------------------------------------------------------------|---------------------------------------------------------------------------------------------|----------------------------------------------------------------------------------------------------|----------------------------------------------------------------------------------------------------|-------|
| l yang                     | pengujian                                                                                                    | n                                                                                           | yang                                                                                                    | didapat                                                                                                    | pulan |
| diuji                      |                                                                                                    |                                                                                             | diharapkan                                                                                                    |                                                                                                    |       |
| Tambah<br>Data<br>Supplier | ke<br>-masuk<br>form<br>Data<br>Supplier<br>-Klik tombol<br>tambah<br>-Masukkan<br>data supplier<br>baru<br>yang<br>dengan<br>lengkap<br>-klik tombol                                                    | Data<br>supplier<br>lengkap,<br>klik<br>tombol<br>simpan                                    | <b>Sistem</b><br>menampilkan<br>pesan "data<br>telah<br>tersimpan"<br>kemudian<br>kembali<br>kehalaman<br>tambah<br>data<br>supplier            | Sistem<br>menampilkan<br>"data<br>pesan<br>telah<br>tersimpan"<br>kemudian<br>kembali<br>kehalaman<br>tambah<br>data<br>supplier                    | Baik  |
|                            | simpan                                                                                                    |                                                                                             |                                                                                                    |                                                                                                    |       |
| Tambah<br>Data<br>Supplier | ke<br>-masuk<br>form<br>Data<br>Karyawan<br>-Klik tombol<br>tambah<br>-Masukkan<br>data supplier<br>baru<br>yang<br>scara lengkap<br>dengan kode<br>supplier yang<br>telah ada<br>-klik tombol<br>simpan | Data<br>barang<br>lengkap,<br>klik<br>tombol<br>simpan                                      | Sistem<br>menampilkan<br>pesan "Kode<br>Supplier<br>ada"<br>sudah<br>kemudian<br>kembali<br>kehalaman<br>tambah<br>data<br>supplier             | Sistem<br>menampilkan<br>pesan "Kode<br>Supplier<br>sudah<br>ada"<br>kemudian<br>kembali<br>kehalaman<br>tambah<br>data<br>supplier                 | Baik  |
| Tambah<br>Data<br>Supplier | -masuk<br>ke<br>form<br>Data<br>Supplier<br>-Klik tombol<br>tambah<br>-Masukkan<br>data<br>semua<br>supplier baru<br>kecuali kode<br>supplier<br>-klik tombol<br>simpan                                  | Semua<br>data<br>barang<br>baru<br>kecuali<br>kode<br>supplier,<br>klik<br>tombol<br>simpan | Sistem<br>menampilkan<br>pesan "Kode<br>Supplier<br>tidak<br>boleh<br>kosong"<br>kemudian<br>kembali<br>kehalaman<br>tambah<br>data<br>supplier | <b>Sistem</b><br>menampilkan<br>pesan "Kode<br>Supplier<br>tidak<br>boleh<br>kosong"<br>kemudian<br>kembali<br>kehalaman<br>tambah data<br>supplier | Baik  |

**Tabel 5.4 Pengujian** *Form* **Tambah, Edit, Hapus Data Supplier**

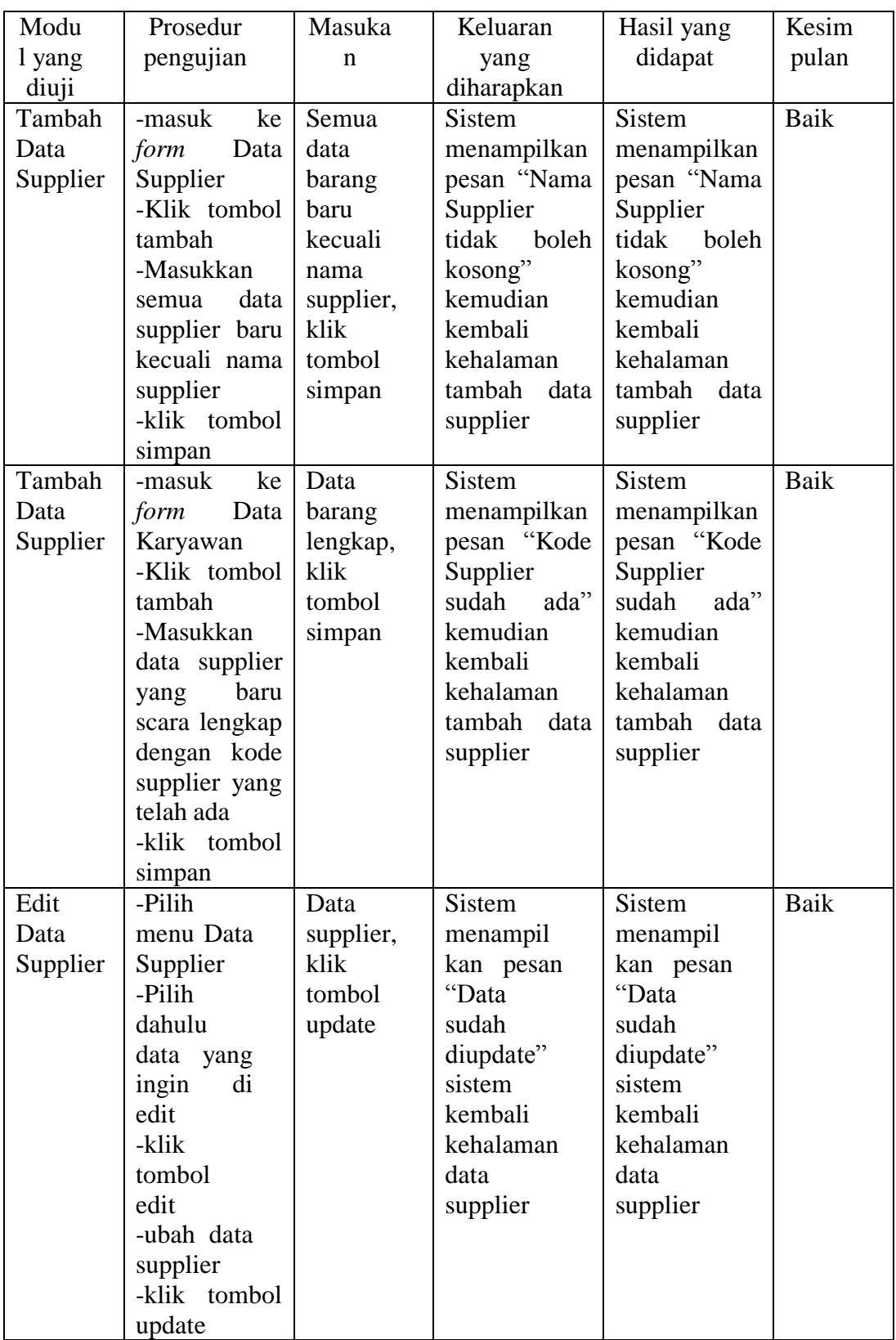

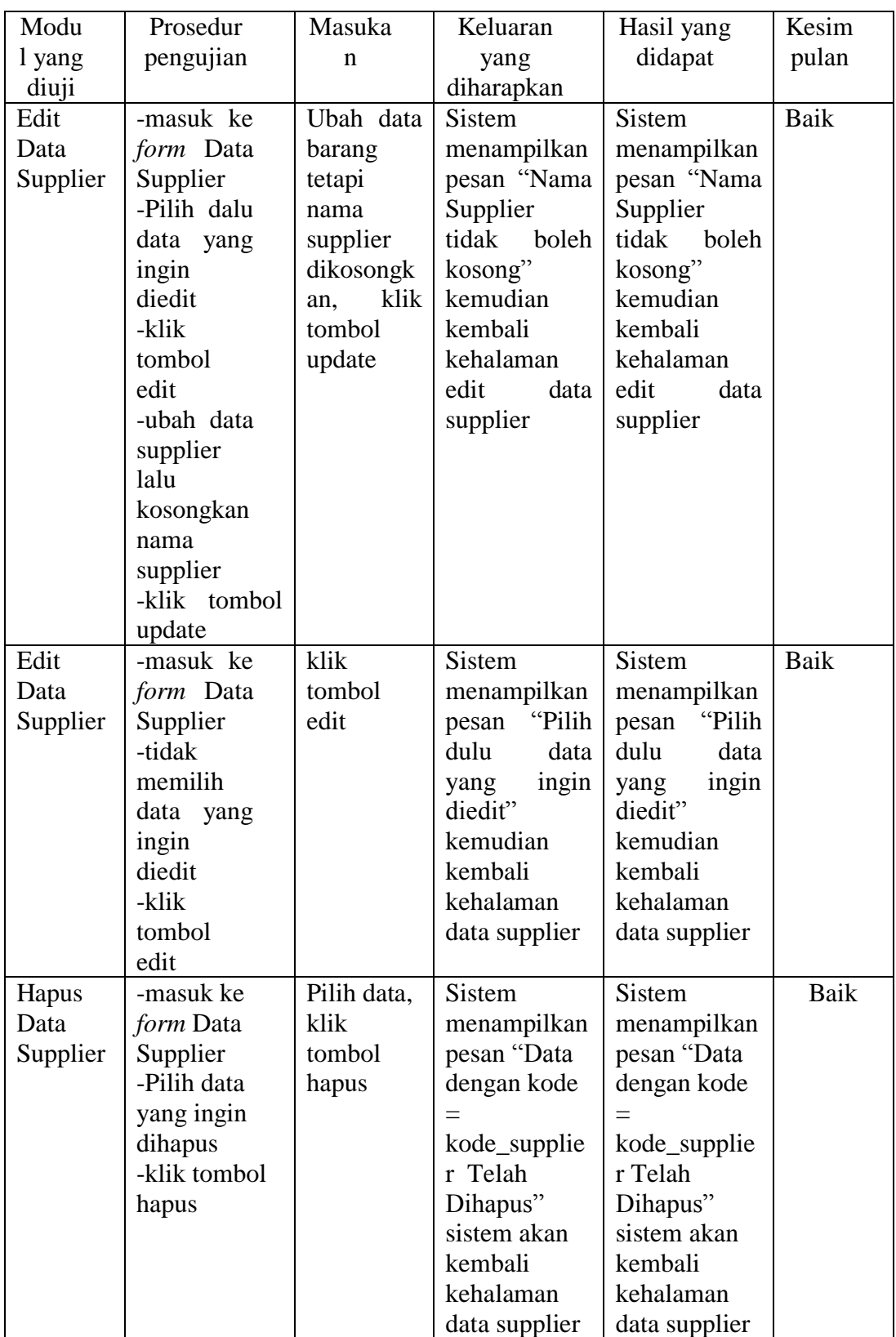

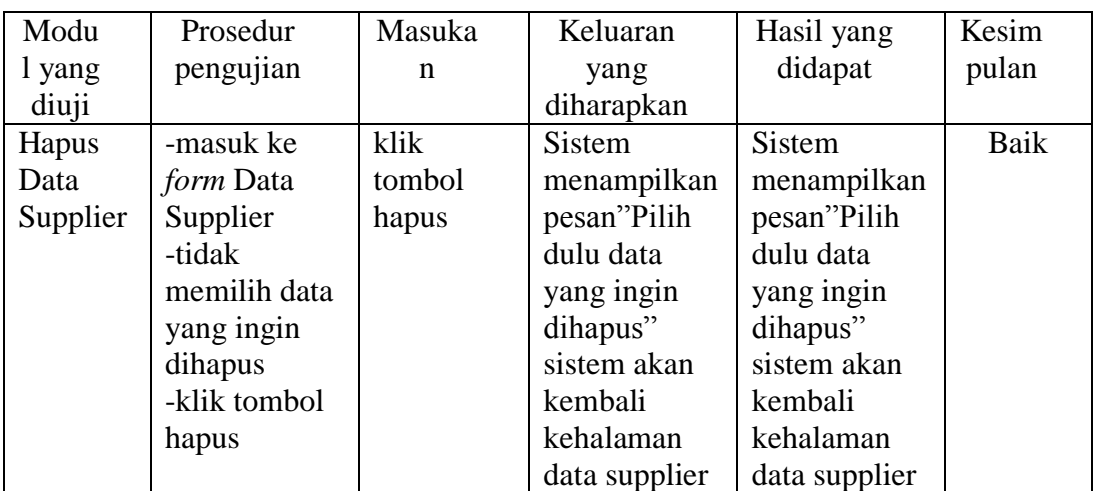

# 5.2.5 Pengujian *Form* Penjualan

Pada tahap ini dilakukan untuk mengetahui apakah pengolahan data penjualan telah berjalan dengan baik atau tidak. Hasil pengujian dapat dilihat pada tabel 5.5 berikut ini.

| Modu     | Prosedur       | Masuka     | Keluaran       | Hasil yang     | Kesim |
|----------|----------------|------------|----------------|----------------|-------|
| l yang   | pengujian      | n          | yang           | didapat        | pulan |
| diuji    |                |            | diharapkan     |                |       |
| Tambah   | -masuk<br>ke   | kode       | <b>Sistem</b>  | Sistem         | Baik  |
| Data     | form           | barang,    | menampilkan    | menampilkan    |       |
| Penjuala | Penjualan      | jumlah     | pesan "Data    | pesan "Data    |       |
| n        | -masukkan      | beli, uang | Penjualan      | Penjualan      |       |
|          | kode barang,   | dibayar,   | berhasil       | berhasil       |       |
|          | jumlah<br>beli | klik       | disimpan"      | disimpan"      |       |
|          | dan<br>uang    | tombol     | akan<br>sistem | sistem<br>akan |       |
|          | dibayar        | beli       | kehalaman      | kehalaman      |       |
|          | -klik<br>beli  | barang,    | struk          | struk          |       |
|          | barang         | klik       |                |                |       |
|          | -Klik proses   | tombol     |                |                |       |
|          |                | proses     |                |                |       |

**Tabel 5.5 Pengujian** *Form* **Tambah, Edit, Hapus Data Penjualan**

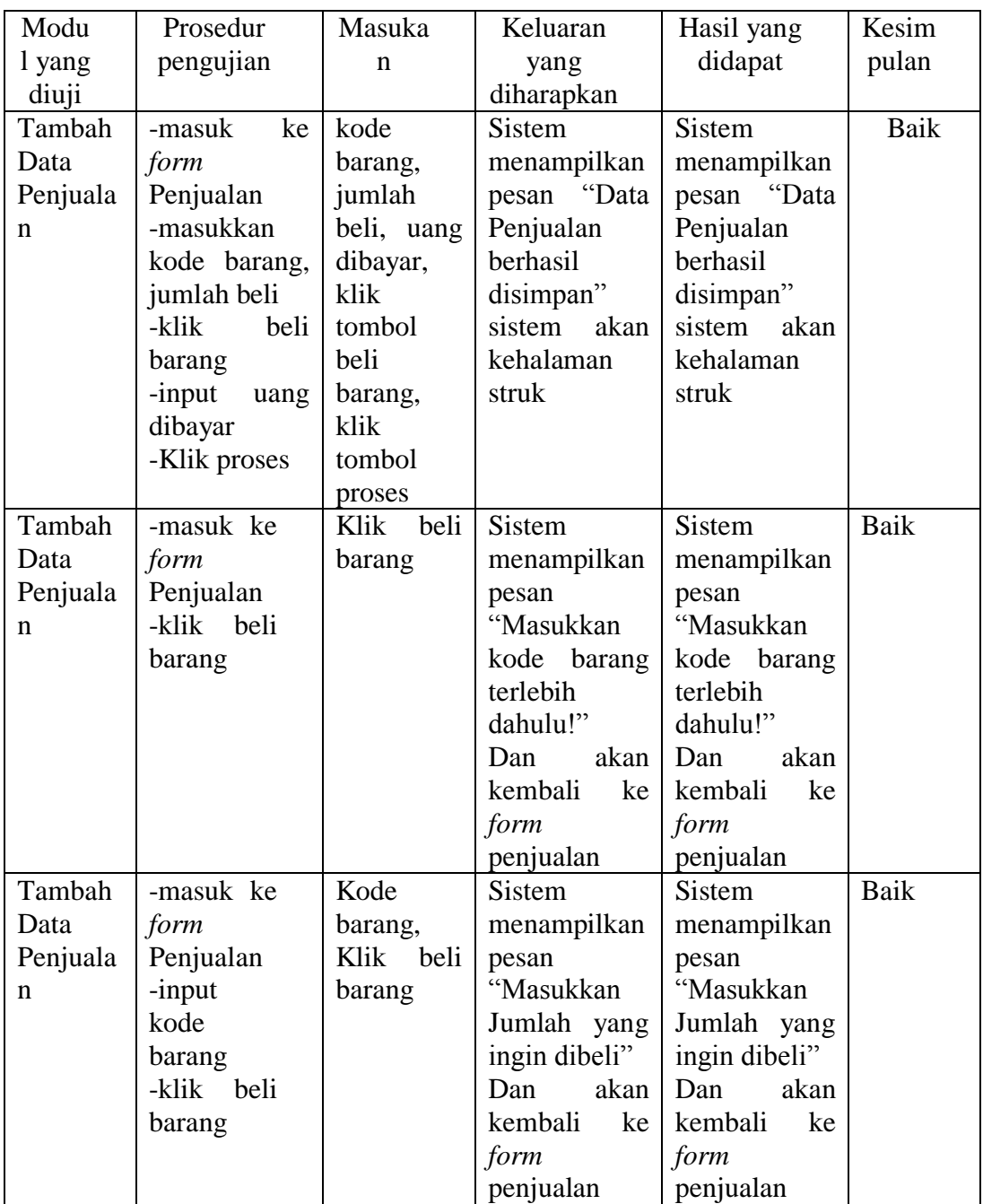

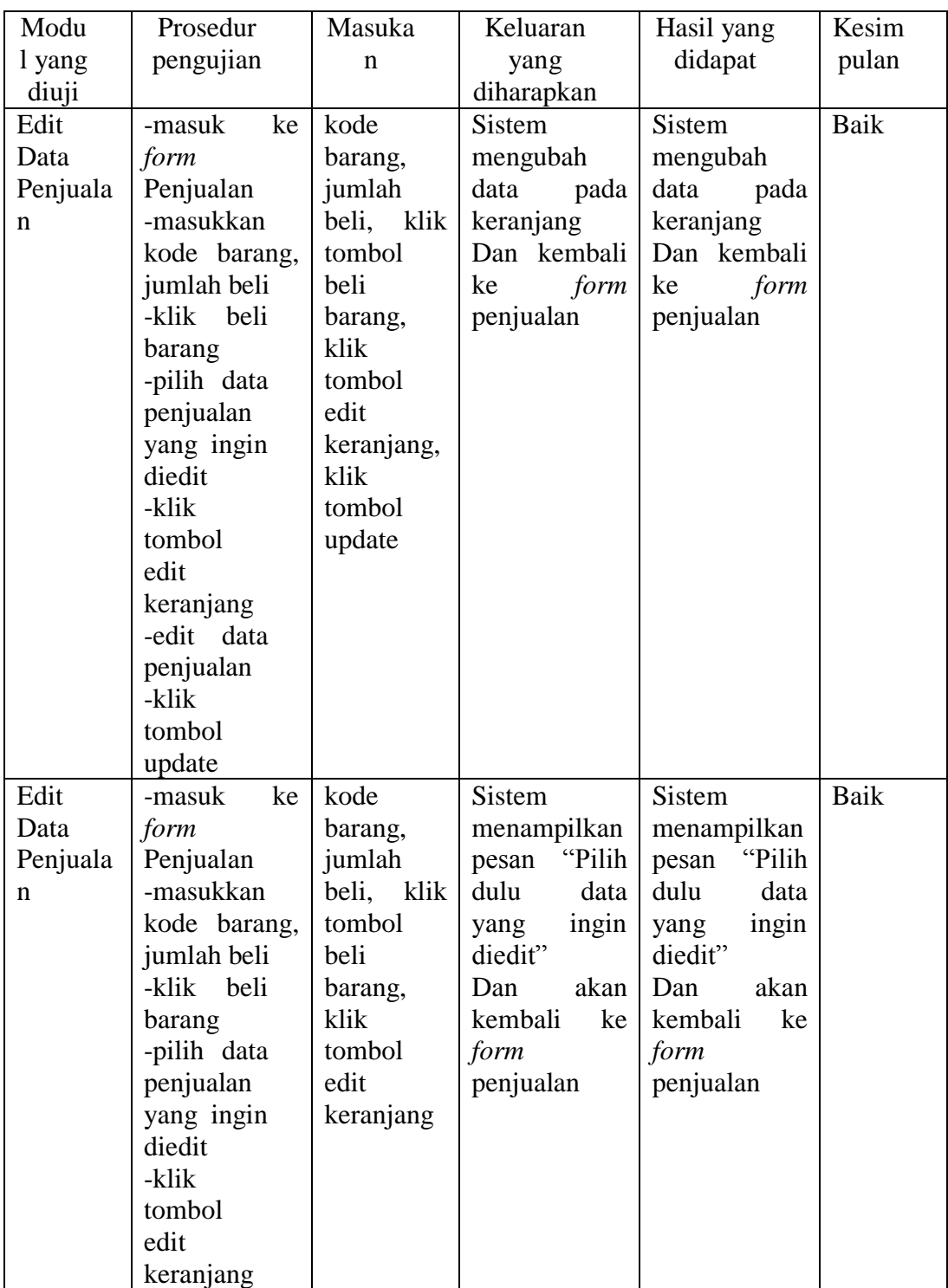

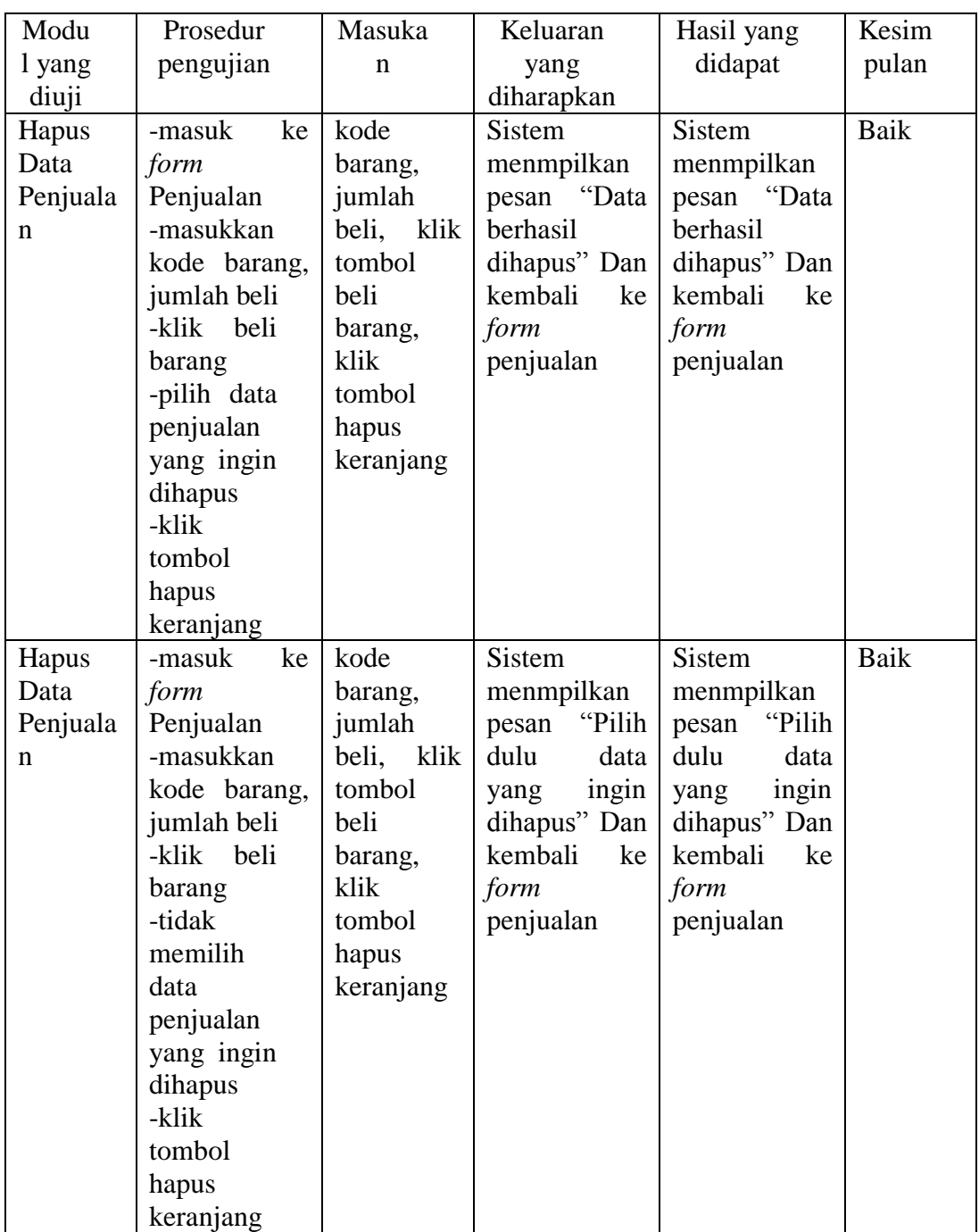

## 5.2.6 Pengujian *Form* Pembelian

Pada tahap ini dilakukan untuk mengetahui apakah pengolahan data pembelian telah berjalan dengan baik atau tidak. Hasil pengujian dapat dilihat pada tabel 5.6 berikut ini.

| Modu    | Prosedur      | Masuka        | Keluaran       | Hasil yang   | Kesim |
|---------|---------------|---------------|----------------|--------------|-------|
| l yang  | pengujian     | $\mathbf n$   | yang           | didapat      | pulan |
| diuji   |               |               | diharapkan     |              |       |
| Tambah  | -masuk<br>ke  | kode          | <b>Sistem</b>  | Sistem       | Baik  |
| Data    | form          | barang,       | menampilkan    | menampilkan  |       |
| Pembeli | Pembelian     | jumlah        | "Data<br>pesan | pesan "Data  |       |
| an      | -masukkan     | beli,<br>klik | Pembelian      | Pembelian    |       |
|         | kode barang,  | tombol        | berhasil       | berhasil     |       |
|         | jumlah beli   | beli          | disimpan"      | disimpan"    |       |
|         | -klik<br>beli | barang,       | dan kembali    | dan kembali  |       |
|         | barang        | klik          | form<br>ke     | form<br>ke   |       |
|         | -Klik proses  | tombol        | pembelian      | pembelian    |       |
|         |               | proses        |                |              |       |
| Edit    | ke<br>-masuk  | kode          | <b>Sistem</b>  | Sistem       | Baik  |
| Data    | form          | barang,       | mengubah       | mengubah     |       |
| Penmbel | pembelian     | jumlah        | data<br>pada   | data<br>pada |       |
| ian     | -masukkan     | beli,<br>klik | keranjang      | keranjang    |       |
|         | kode barang,  | tombol        | Dan kembali    | Dan kembali  |       |
|         | jumlah beli   | beli          | form<br>ke     | ke<br>form   |       |
|         | -klik beli    | barang,       | pembelian      | pembelian    |       |
|         | barang        | klik          |                |              |       |
|         | -pilih data   | tombol        |                |              |       |
|         | penjualan     | edit          |                |              |       |
|         | yang ingin    | keranjang,    |                |              |       |
|         | diedit        | klik          |                |              |       |
|         | -klik         | tombol        |                |              |       |
|         | tombol        | update        |                |              |       |
|         | edit          |               |                |              |       |
|         | keranjang     |               |                |              |       |
|         | -edit data    |               |                |              |       |
|         | penjualan     |               |                |              |       |
|         | -klik         |               |                |              |       |
|         | tombol        |               |                |              |       |
|         | update        |               |                |              |       |

**Tabel 5.6 Pengujian** *Form* **Tambah, Edit, Hapus Data Pembelian**

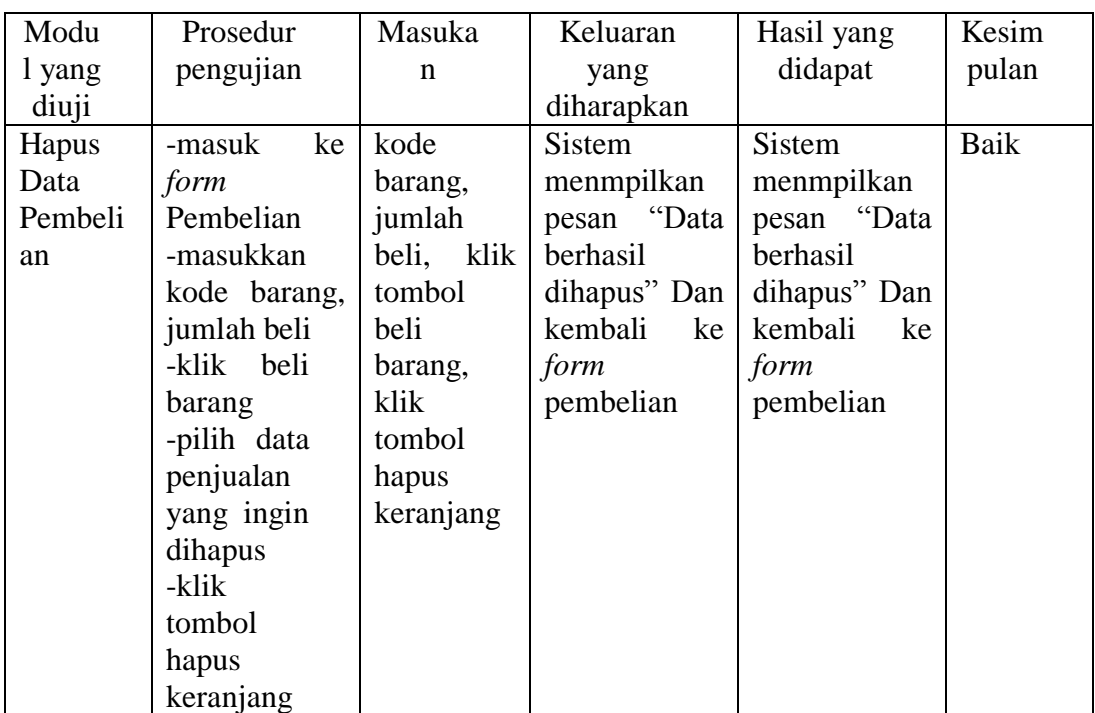

# 5.2.7 Pengujian *Form* Cek Data Barang

Pada tahap ini dilakukan untuk mengetahui apakah sistem telah berjalan dengan baik atau tidak. Hasil pengujian dapat dilihat pada tabel 5.7 berikut ini.

| Modu   | Prosedur     | Masuka | Keluaran    | Hasil yang        | Kesim |
|--------|--------------|--------|-------------|-------------------|-------|
| l yang | pengujian    | n      | yang        | didapat           | pulan |
| diuji  |              |        | diharapkan  |                   |       |
| Cek    | -masuk<br>ke |        | Sistem      | <b>Sistem</b>     | Baik  |
| Data   | Cek<br>form  |        | menampilkan | menampilkan       |       |
| Barang | Data Barang  |        | form        | Cek   form<br>Cek |       |
|        |              |        | Data Barang | Data Barang       |       |

**Tabel 5.7 Pengujian** *Form* **Tambah, Edit, Hapus Data Pembelian**

### **5.3 ANALISIS HASIL YANG DICAPAI OLEH SISTEM**

Dari hasil implementasi pengujian sistem yang penulis lakukan, dapat disimpulkan bahwa semua sistem berjalan dengan baik tanpa adanya suatu kesalahan atau terjadinya *error* sistem. Sehingga karyawan maupun admin dapat menggunakan aplikasi ini dengan mudah dan cepat dipahami. Salah satu proses bisnis yang dapat diselesaikan masalahnya sebagai berikut:

- 1.Telah tersedianya suatu media yang mampu mengolah berbagai informasi dan menyimpannya secara elektronik, sehingga dapat menyimpan data penjualan dengan jangka waktu yang lama dibanding dengan cara menyimpan secara bentuk fisik lembaran kertas.
- 2.Sudah terpenuhi juga media yang mampu menampilkan stok yang tersedia sebelum transaksi dilakukan dan perincian data penjualan yang telah terjadi, sehingga petugas yang kesulitan dalam hal mengetahui stok barang saat akan terjadi transaksi kini terbantu dengan adanya media yang mampu memenuhi kebutuhan tersebut.
- 3.Pengolahan data sudah otomatis.
- 4.Pengguna dapat dengan mudah mencetak laporan-laporan yang dibutuhkan.